# **Gebruikershandleiding Nokia 6600i slide**

9215878 Uitgave 1 © 2009 Nokia. Alle rechten voorbehouden.

CONFORMITEITSVERKLARING

# $C\epsilon 0434$

Hierbij verklaart NOKIA CORPORATION dat het product RM-570 in overeenstemming is met de essentiële vereisten en andere relevante bepalingen van Europese richtlijn 1999/5/EG. Een exemplaar van de conformiteitsverklaring kunt u vinden op de volgende website: [http://](http://www.nokia.com/phones/declaration_of_conformity/) [www.nokia.com/phones/declaration\\_of\\_conformity/](http://www.nokia.com/phones/declaration_of_conformity/).

Nokia, Nokia Connecting People en Navi zijn handelsmerken of gedeponeerde handelsmerken van Nokia Corporation. Nokia tune is een geluidsmerk van Nokia Corporation. Namen van andere producten en bedrijven kunnen handelsmerken of handelsnamen van de respectievelijke eigenaren zijn.

Reproductie, overdracht, distributie of opslag van de gehele of gedeeltelijke inhoud van dit document in enige vorm zonder voorafgaande schriftelijke toestemming van Nokia is verboden. Nokia voert een beleid dat gericht is op voortdurende ontwikkeling. Nokia behoudt zich het recht voor zonder voorafgaande kennisgeving wijzigingen en verbeteringen aan te brengen in de producten die in dit document worden beschreven.

US Patent No 5818437 and other pending patents. T9 text input software Copyright © 1997-2009. Tegic Communications, Inc. All rights reserved.

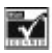

Includes RSA BSAFE cryptographic or security protocol software from RSA Security.

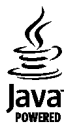

Java and all Java-based marks are trademarks or registered trademarks of Sun Microsystems, Inc.

Portions of the Nokia Maps software are ©1996-2009 The FreeType Project. All rights reserved.

Dit product is gelicentieerd onder de MPEG-4 Visual Patent Portfolio-licentie (i) voor privé- en niet-commercieel gebruik in verband met informatie die is gecodeerd volgens de visuele norm MPEG-4, door een consument in het kader van een privé- en niet-commerciële activiteit, en (ii) voor gebruik in verband met MPEG-4-videomateriaal dat door een gelicentieerde videoaanbieder is verstrekt. Voor ieder ander gebruik is of wordt expliciet noch impliciet een licentie

verstrekt. Aanvullende informatie, waaronder informatie over het gebruik voor promotionele doeleinden, intern gebruik en commercieel gebruik, is verkrijgbaar bij MPEG LA, LLC. Zie http://www.mpegla.com.

VOOR ZOVER MAXIMAAL TOEGESTAAN OP GROND VAN HET TOEPASSELIJKE RECHT, ZAL NOKIA OF EEN VAN HAAR LICENTIEHOUDERS ONDER GEEN OMSTANDIGHEID AANSPRAKELIJK ZIJN VOOR ENIG VERLIES VAN GEGEVENS OF INKOMSTEN OF VOOR ENIGE BIJZONDERE, INCIDENTELE OF INDIRECTE SCHADE OF GEVOLGSCHADE VAN WELKE OORZAAK DAN OOK.

DE INHOUD VAN DIT DOCUMENT WORDT ZONDER ENIGE VORM VAN GARANTIE VERSTREKT. TENZIJ VEREIST KRACHTENS HET TOEPASSELIJKE RECHT, WORDT GEEN ENKELE GARANTIE GEGEVEN BETREFFENDE DE NAUWKEURIGHEID, BETROUWBAARHEID OF INHOUD VAN DIT DOCUMENT, HETZIJ UITDRUKKELIJK HETZIJ IMPLICIET, DAARONDER MEDE BEGREPEN MAAR NIET BEPERKT TOT IMPLICIETE GARANTIES BETREFFENDE DE VERKOOPBAARHEID EN DE GESCHIKTHEID VOOR EEN BEPAALD DOEL. NOKIA BEHOUDT ZICH TE ALLEN TIJDE HET RECHT VOOR ZONDER VOORAFGAANDE KENNISGEVING DIT DOCUMENT TE WIJZIGEN OF TE HERROEPEN.

De beschikbaarheid van bepaalde producten, toepassingen en diensten voor deze producten kan per regio verschillen. Neem contact op met uw Nokia-dealer voor details en de beschikbaarheid van taalopties. Dit apparaat bevat mogelijk onderdelen, technologie of software die onderhevig zijn aan wet- en regelgeving betreffende export van de VS en andere landen. Ontwijking in strijd met de wetgeving is verboden.

Modelnummer: 6600i-1c

9215878/Uitgave 1 NL

# **Inhoudsopgave**

# **[Veiligheid 4](#page-3-0)**

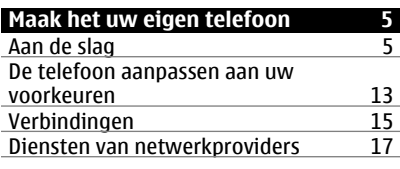

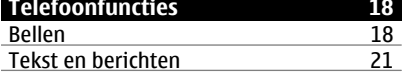

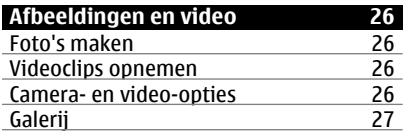

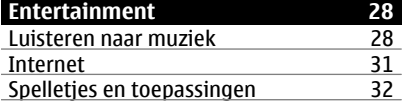

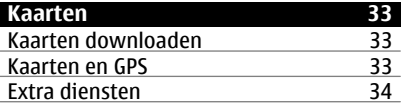

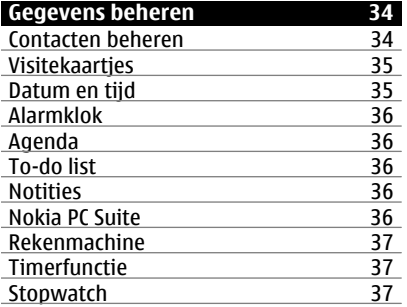

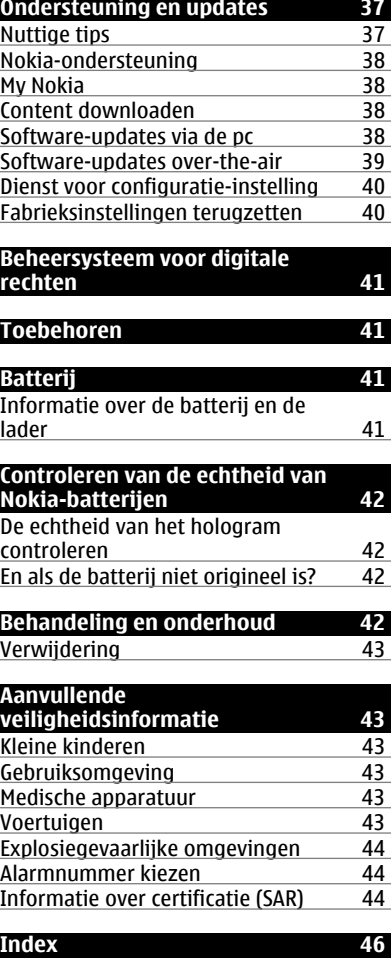

# <span id="page-3-0"></span>**Veiligheid**

Lees deze eenvoudige richtlijnen. Het niet opvolgen van de richtlijnen kan gevaarlijk of onwettig zijn. Lees de volledige gebruikershandleiding voor meer informatie.

#### **SCHAKEL HET APPARAAT ALLEEN IN ALS HET VEILIG IS**

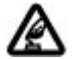

Schakel het apparaat niet in als het gebruik van mobiele telefoons verboden is of als dit storing of gevaar zou kunnen opleveren.

#### **VERKEERSVEILIGHEID HEEFT VOORRANG**

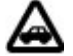

Houdt u aan de lokale wetgeving. Houd tijdens het rijden uw handen vrij om uw voertuig te besturen. De verkeersveiligheid dient uw eerste prioriteit te hebben terwijl u rijdt.

#### **STORING**

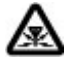

Alle draadloze apparaten kunnen gevoelig zijn voor storing. Dit kan de werking van het apparaat negatief beïnvloeden.

#### **SCHAKEL HET APPARAAT UIT IN GEBIEDEN WAARBINNEN EEN GEBRUIKSVERBOD GELDT**

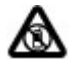

Houd u aan alle mogelijke beperkende maatregelen. Schakel het apparaat uit in vliegtuigen en in de nabijheid van medische apparatuur, brandstof, chemicaliën of gebieden waar explosieven worden gebruikt.

# **DESKUNDIG ONDERHOUD**

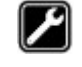

Dit product mag alleen door deskundigen worden geïnstalleerd of gerepareerd.

# **TOEBEHOREN EN BATTERIJEN**

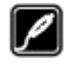

Gebruik alleen goedgekeurde toebehoren en batterijen. Sluit geen incompatibele producten aan.

#### **TOEBEHOREN**

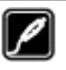

Gebruik alleen goedgekeurde toebehoren. Sluit geen incompatibele producten aan.

#### **WATERBESTENDIGHEID**

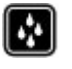

Het apparaat is niet waterbestendig. Houd het apparaat droog.

# <span id="page-4-0"></span>**Maak het uw eigen telefoon**

#### **Aan de slag**

Leer uw telefoon kennen, plaats de batterij, simkaart en geheugenkaart, en lees belangrijke informatie over uw telefoon.

#### **Toetsen en onderdelen**

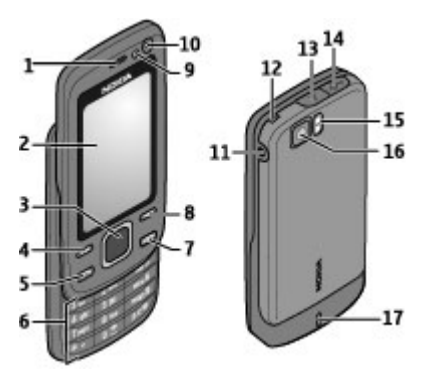

- **1** Luidspreker
- **2** Scherm<br>**3** Navi™-t
- **3** Navi™-toets (bladertoets)
- **4** Linkerselectietoets
- **5** Beltoets
- **6** Toetsenbord<br>**7** Aan/uit-toets
- **7** Aan/uit-toets
- **8** Rechterselectietoets<br>**9** Lichtsensor
- **9** Lichtsensor
- **10** Camera voorzijde
- **11** Aansluiting voor oplader
- **12** Oogje voor koord
- **13** Ontgrendelingsknop voor achtercover
- **14** USB-kabelaansluiting
- **15** Flitser
- **16** Hoofdcamera
- **17** Luidspreker

### **SIM-kaart en batterij plaatsen**

Schakel het apparaat altijd uit en ontkoppel de lader voordat u de batterij verwijdert.

Deze telefoon is bedoeld voor gebruik met een BL-4U batterij. Gebruik altijd originele Nokia batterijen. [Zie 'Controleren van de](#page-41-0) [echtheid van Nokia-batterijen', p. 42.](#page-41-0)

De SIM-kaart en de contactpunten van de kaart kunnen gemakkelijk beschadigd raken door krassen of verbuiging. Wees daarom voorzichtig wanneer u een SIMkaart vastpakt, plaatst of verwijdert.

1 Druk op de ontgrendelingsknop en open de achtercover. Verwijder de batterij.

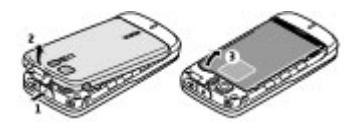

2 Open de SIM-kaarthouder. Plaats de SIM-kaart met het contactoppervlak naar beneden in de houder. Sluit de SIM-kaarthouder

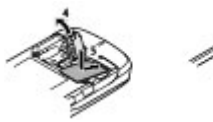

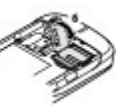

3 Plaats de batterij terug (let op de positie van de contactpunten). Plaats de cover terug.

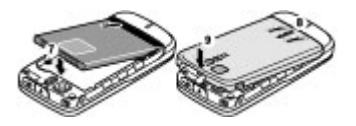

### <span id="page-5-0"></span>**Een geheugenkaart plaatsen**

Gebruik alleen compatibele micro-SDkaarten die door Nokia is goedgekeurd voor gebruik met dit apparaat. Nokia maakt gebruik van goedgekeurde industriële normen voor geheugenkaarten, maar sommige merken zijn mogelijk niet geheel compatibel met dit apparaat. Incompatibele kaarten kunnen de kaart en het apparaat beschadigen en gegevens op de kaart aantasten.

Uw telefoon ondersteunt micro-SDkaarten tot 16 GB.

1 Schakel het apparaat uit en verwijder de achtercover en de batterij.

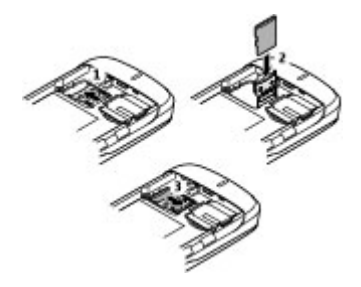

- 2 Verschuif de geheugenkaarthouder om deze te ontgrendelen.
- 3 Open de kaarthouder en plaats de geheugenkaart in de houder met het contactoppervlak naar binnen.
- 4 Sluit de kaarthouder en verschuif deze om hem te vergrendelen.
- 5 Plaats de batterij en achtercover terug.

# **De batterij opladen**

De batterij is van tevoren opgeladen, maar het oplaadniveau kan per batterij verschillen.

1 Sluit de lader aan op een stopcontact.

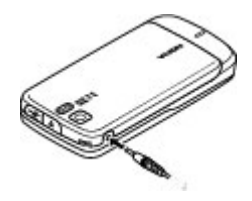

- 2 Sluit de lader aan op het apparaat.
- 3 Als de batterij volledig is opgeladen, koppelt u de lader los van het apparaat. Haal vervolgens de stekker van de lader uit het stopcontact.

U kunt de batterij ook opladen met een USB-kabel met stroom van een computer.

- 1 Sluit het ene uiteinde van de USBkabel aan op een USB-poort van een computer en sluit het andere uiteinde aan op uw apparaat.
- 2 Wanneer de batterij volledig is opgeladen, koppelt u de USB-kabel los.

Als de batterij volledig ontladen is, kan het enkele minuten duren voordat de batterijindicator op het scherm wordt weergegeven en u weer met het apparaat kunt bellen.

De oplaadtijd hangt af van de lader die u gebruikt. Het opladen van een batterij van het type BL-4U met een lader van het type AC-8 duurt ongeveer 1 uur en 30 minuten wanneer het apparaat het startscherm weergeeft.

#### <span id="page-6-0"></span>**Antenne**

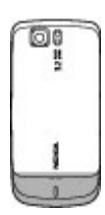

Het apparaat kan interne en externe antennes hebben. Vermijd onnodig contact met het gebied rond de antenne als de antenne aan het zenden of ontvangen is. Contact met antennes kan de kwaliteit van de communicatie nadelig beïnvloeden en kan tijdens gebruik leiden tot een hoger stroomverbruik en tot een kortere levensduur van de batterij.

In de afbeelding is het antennegebied grijs gemarkeerd.

### **Hoofdtelefoon**

### **Waarschuwing:**

Voortdurende blootstelling aan een hoog geluidsvolume kan uw gehoor beschadigen. Luister naar muziek op een gematigd geluidsvolume. Houd het apparaat niet dicht bij uw oor wanneer de luidspreker in gebruik is.

#### **Waarschuwing:**

Wanneer u de hoofdtelefoon gebruikt, kan uw vermogen om geluiden van buitenaf te horen negatief worden beïnvloed. Gebruik de hoofdtelefoon niet wanneer dit uw veiligheid in gevaar kan brengen.

Als u externe apparaten of hoofdtelefoons op de USB-connector van Nokia aansluit die niet door Nokia zijn goedgekeurd voor

gebruik met dit apparaat, moet u extra letten op het geluidsniveau.

#### **Koord**

1 Open de achterste cover.

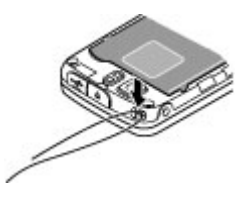

2 Haak een koord achter het klemmetje en sluit de achterste cover.

### **Over deze telefoon**

Het draadloze apparaat dat in deze handleiding wordt beschreven, is goedgekeurd voor gebruik in het WCDMA-850 en 2100, en GSM-netwerken 850, 900, 1800 en 1900. Neem contact op met uw serviceprovider voor meer informatie over netwerken.

Houd u bij het gebruik van de functies van dit apparaat aan alle regelgeving en eerbiedig lokale gebruiken, privacy en legitieme rechten van anderen, waaronder auteursrechten.

Auteursrechten kunnen verhinderen dat bepaalde afbeeldingen, muziek en andere inhoud worden gekopieerd, gewijzigd of overgedragen.

Dit apparaat beschikt mogelijk over vooraf geïnstalleerde bladwijzers en koppelingen naar websites van derden. U kunt met het apparaat ook andere sites van derden bezoeken. Sites van derden zijn niet verbonden met Nokia en Nokia onderschrijft deze niet en aanvaardt er geen aansprakelijkheid voor. Als u dergelijke sites wilt bezoeken, moet u

<span id="page-7-0"></span>voorzorgsmaatregelen treffen op het gebied van beveiliging of inhoud.

#### **Waarschuwing:**

Als u andere functies van dit apparaat wilt gebruiken dan de alarmklok, moet het apparaat zijn ingeschakeld. Schakel het apparaat niet in wanneer het gebruik van draadloze apparatuur storingen of gevaar kan veroorzaken.

Vergeet niet een back-up of een gedrukte kopie te maken van alle belangrijke gegevens die in uw apparaat zijn opgeslagen.

Wanneer u het apparaat op een ander apparaat aansluit, dient u eerst de handleiding van het desbetreffende apparaat te raadplegen voor uitgebreide veiligheidsinstructies. Sluit geen incompatibele producten aan.

**Belangrijk:** Maak alleen gebruik van diensten die u vertrouwt en die adequate beveiliging en bescherming bieden tegen schadelijke software.

#### **Netwerkdiensten**

Als u de telefoon wilt kunnen gebruiken, moet u zijn aangemeld bij een aanbieder van een draadloze verbindingsdienst. Veel van de functies vereisen speciale netwerkfuncties. Deze functies zijn niet op alle netwerken beschikbaar. Er zijn ook netwerken waar u specifieke regelingen met uw serviceprovider moet treffen voordat u gebruik kunt maken van de netwerkdiensten. Uw serviceprovider kan u instructies geven en uitleggen hoeveel het kost. Bij sommige netwerken gelden beperkingen die het gebruik van netwerkdiensten negatief kunnen beïnvloeden. Zo bieden sommige netwerken geen ondersteuning voor bepaalde taalafhankelijke tekens en diensten.

Het kan zijn dat uw serviceprovider verzocht heeft om bepaalde functies uit te schakelen of niet te activeren in uw apparaat. In dat geval worden deze functies niet in het menu van uw apparaat weergegeven. Uw apparaat kan ook beschikken over een speciale configuratie, zoals veranderingen in menunamen, menuvolgorde en pictogrammen. Neem voor meer informatie contact op met uw serviceprovider.

#### **Functies zonder een SIM-kaart**

U kunt sommige functies van uw telefoon mogelijk gebruiken zonder dat u een SIMkaart hebt geplaatst, zoals functies van de organizer en spelletjes. Sommige functies worden gedimd weergegeven in de menu's en kunnen niet worden gebruikt.

#### **Toetsen blokkeren**

Om te voorkomen dat toetsen per ongeluk worden ingedrukt, selecteert u **Menu** en drukt u binnen 3 seconden op **\***, zodat de toetsen worden geblokkeerd.

Om de blokkering van het toetsenbord weer op te heffen, selecteert u **Vrijgeven** en drukt u binnen 1,5 seconde op **\***. Voer zo nodig de beveiligingscode in.

Als u een oproep wilt beantwoorden terwijl de toetsen zijn geblokkeerd, drukt u op de beltoets. Wanneer u de oproep beëindigt of niet aanneemt, worden de toetsen weer automatisch geblokkeerd.

Andere functies zijn **Aut. toets.blokk.** en **Toetsenblokkering**. [Zie](#page-11-0) ['Telefooninstellingen', p. 12.](#page-11-0)

Wanneer het apparaat is vergrendeld, kunt u mogelijk nog wel het geprogrammeerde alarmnummer kiezen.

#### <span id="page-8-0"></span>**Toegangscodes**

Als u wilt instellen hoe de toegangscodes en beveiligingsinstellingen in de telefoon worden gebruikt, selecteert u **Menu** > **Instellingen** > **Beveiliging** > **Toegangscodes**.

- Met de beveiligingscode wordt de telefoon beveiligd tegen ongeoorloofd gebruik. De vooraf ingestelde code is 12345. U kunt deze code wijzigen en de telefoon zo instellen dat de code wordt opgevraagd. Voor sommige bewerkingen is de beveiligingscode nodig ongeacht de instellingen, bijvoorbeeld als u de fabrieksinstellingen wilt terugzetten. Houd de code geheim en bewaar deze op een veilige plaats (niet bij de telefoon). Als u de code bent vergeten en de telefoon is vergrendeld, is extra service nodig waarvoor kosten in rekening kunnen worden gebracht. Neem voor meer informatie contact op met een Nokia Care-centrum of de leverancier van de telefoon.
- Met de PIN- of UPIN-code die bij de SIM- of USIM-kaart wordt geleverd, wordt de kaart beveiligd tegen ongeoorloofd gebruik.
- De PIN2-code (UPIN2), die bij sommige SIM-kaarten (USIM) wordt geleverd, is vereist voor het gebruik van bepaalde diensten.
- PUK (UPUK)- en PUK2 (UPUK2)-codes worden bij de SIM (USIM)-kaart geleverd. Als u drie keer achter elkaar de verkeerde PIN-code hebt ingevoerd, wordt u om de PUK-code gevraagd. Neem contact op met uw serviceprovider als de codes niet beschikbaar zijn.
- Het blokkeerwachtwoord is vereist als u Oproepen blokkeren gebruikt om

oproepen van en naar de telefoon te beperken (netwerkdienst).

• Als u de instellingen voor de beveiligingsmodule van de webbrowser wilt weergeven of wijzigen, selecteert u **Menu** > **Instellingen** > **Beveiliging** > **Inst. beveil.module**.

#### **De telefoon in- en uitschakelen**

Als u de telefoon wilt in- of uitschakelen, drukt u op de aan-/uittoets en houdt u deze even ingedrukt.

Als de PIN-code wordt gevraagd, voert u de code (weergegeven als \*\*\*\*) in.

Als wordt gevraagd om een datum en tijd, voert u de plaatselijke tijd in, selecteert u de tijdzone van uw regio (het verschil met de Greenwich Mean Time of GMT), en voert u de datum in. [Zie 'Datum en](#page-34-0) [tijd', p. 35.](#page-34-0)

Als u de telefoon voor het eerst inschakelt, wordt mogelijk gevraagd of u de configuratie-instellingen van uw serviceprovider wilt opvragen (netwerkdienst). Zie voor meer informatie **Verb. mt onderst.**. Zie ['Configuratie',](#page-17-0) p. [18,](#page-17-0) en ['Dienst voor configuratie](#page-39-0)[instelling',](#page-39-0) p. [40.](#page-39-0)

#### **Stand-by modus**

Wanneer de telefoon gebruiksklaar is en u geen tekens hebt ingevoerd, staat de telefoon in de stand-by modus.

#### <span id="page-9-0"></span>**Scherm**

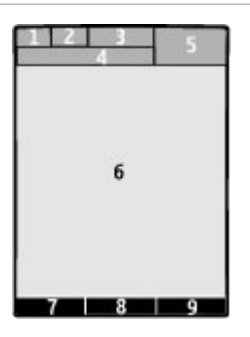

- **1** Het type en de signaalsterkte van het mobiele netwerk
- **2** Het batterijniveau
- **3** Symbolen
- **4** De naam van het netwerk of het logo van de operator
- **5** Klok
- **6** Scherm<br>**7** Eunctie
- **7** Functie van de linkerselectietoets<br>**8** Functie van de bladertoets
- **8** Functie van de bladertoets<br>**9** Functie van de rechterselect
- **9** Functie van de rechterselectietoets

U kunt de functie van de linker- en rechterselectietoets wijzigen. [Zie](#page-13-0) ['Selectietoetsen links en rechts', p. 14.](#page-13-0)

# **Energie besparen**

De telefoon is uitgerust met de functies **Energiespaarstand** en **Slaapstand** waarmee u in de stand-by modus, wanneer er geen toetsen wordt ingedrukt, energie kunt besparen, zodat u langer met de batterij kunt doen. Deze functies kunnen worden geactiveerd. [Zie](#page-13-0) ['Weergave', p. 14.](#page-13-0)

# **Actief standby**

In de actieve standby-modus wordt er een lijst weergegeven van een beperkt aantal telefoonfuncties en direct toegankelijke gegevens.

Als u de actieve standby-modus wilt in- of uitschakelen, selecteert u **Menu** > **Instellingen** > **Weergave** > **Actief standby** > **Actief standby**.

Navigeer in de actieve standby-modus met de bladertoets omhoog of omlaag in de lijst en selecteer **Select.** of **Bekijk**. De pijlen geven aan dat er meer gegevens beschikbaar zijn. Selecteer **Afsluiten** om de navigatie te stoppen.

Als u de actieve standby-modus wilt configureren of wijzigen, selecteert u **Opties** en kiest u een van de beschikbare opties.

# **Snelkoppelingen in de standby-modus**

#### **De lijst met gekozen nummers**

Druk één keer op de beltoets. Als u wilt bellen, bladert u naar een nummer of naam en drukt u op de beltoets.

### **De webbrowser starten**

Houd **0** ingedrukt.

### **De voicemailbox bellen**

Houd **1** ingedrukt.

#### **Anders toetsen gebruiken als snelkoppeling**

[Zie 'Snelkeuzetoetsen', p. 19.](#page-18-0)

# **Indicatoren**

- U hebt ongelezen berichten.  $\overline{\phantom{0}}$
- க U hebt berichten die nog niet zijn verzonden, zijn geannuleerd of waarvan de verzending is mislukt.
- ⊸∿ U hebt oproepen gemist.
- De toetsen zijn geblokkeerd. нO
- Ł De telefoon gaat niet over bij inkomende gesprekken of SMSberichten.
- <span id="page-10-0"></span>De wekker is ingesteld.  $\mathcal{D}$
- $G/F$  De telefoon is aangemeld bij het GPRS- of EGPRS-netwerk.
- $\boxed{\Box}$  De telefoon heeft een openstaande GPRS- of EGPRSverbinding.
- $\mathbf{G}/\mathbf{F}$  De GPRS- of EGPRS-verbinding is
- opgeschort (in de wachtstand). Bluetooth-connectiviteit is в ingeschakeld.
- 2 Als u over twee telefoonlijnen beschikt, wordt de tweede telefoonlijn geselecteerd.
- Alle inkomende oproepen 子 worden doorgeschakeld naar een ander nummer.
- Gesprekken zijn beperkt tot een r besloten gebruikersgroep.
- Er is een tijdelijk profiel o ingeschakeld.

#### **De vluchtmodus**

De vluchtmodus is bedoeld voor omgevingen waarin radiogolven storing kunnen veroorzaken — aan boord van vliegtuigen of in ziekenhuizen. In deze modus zijn alle functies die radiofrequenties gebruiken, uitgeschakeld. De agenda, telefoonlijsten en offline spelletjes zijn nog wel toegankelijk. Als de vluchtmodus actief is, wordt weergegeven.

Selecteer **Aanpassen** of **Menu** > **Instellingen** > **Profielen** > **Vlucht** > **Activeer** als u de vluchtmodus wilt instellen of activeren.

Selecteer een ander profiel als u de vluchtmodus wilt uitschakelen.

#### **Noodoproepen in de vluchtmodus**

Voer het alarmnummer in en druk op de beltoets. Wanneer **Vluchtprofiel afsluiten?** wordt weergegeven, selecteert u **Ja**.

#### **Waarschuwing:**

In het profiel Vlucht kunt u geen oproepen doen of ontvangen, ook geen alarmoproepen. Ook overige functies waarvoor netwerkdekking is vereist, kunnen niet worden gebruikt. Als u wilt bellen, moet u eerst de telefoonfunctie activeren door een ander profiel te kiezen. Als het apparaat is vergrendeld, moet u de beveiligingscode invoeren.

Als u een alarmnummer wilt kiezen terwijl het apparaat vergrendeld is en in het profiel Vlucht staat, kunt u ook het geprogrammeerde alarmnummer in het veld voor de beveiligingscode invoeren en de toets 'Bellen' selecteren. Op het apparaat wordt een bevestiging weergegeven dat het profiel Vlucht wordt afgesloten en een alarmnummer wordt gekozen.

#### **Tikken**

Met de tikfunctie kunt u snel oproepen weigeren, geluidssignalen dempen of een klok weergeven door twee keer op de voor- of achterkant van de telefoon te tikken wanneer de schuif gesloten is.

Selecteer **Menu** > **Instellingen** > **Telefoon** > **Sensor-instellingen** om de tikfunctie en de trilstand te activeren.

#### **Oproepen of geluidssignalen dempen**

Tik twee keer op de telefoon.

#### **Een oproep weigeren of een time-out voor een alarm instellen nadat het is gedempt**

Tik nogmaals twee keer op de telefoon.

#### **De klok weergeven**

Tik twee keer op de telefoon.

Als u oproepen hebt gemist of nieuwe berichten hebt ontvangen, wordt de klok <span id="page-11-0"></span>pas weergegeven nadat u die oproepen hebt bekeken.

#### **Telefooninstellingen**

Selecteer **Menu** > **Instellingen** > **Telefoon** en maak een keuze uit de volgende opties:

**Taalinstellingen** — Als u de taal voor het display van de telefoon wilt instellen, selecteert u **Taal display**. . Als u de taal voor spraakopdrachten wilt instellen, selecteert u **Taal sprkherkenning**.

**Geheugenstatus** — Als u het geheugengebruik wilt controleren.

**Aut. toets.blokk.** — Hiermee blokkeert u het toetsenblok automatisch als de telefoon een vooraf ingestelde tijd in de standby-modus staat en er geen functies zijn gebruikt.

**Toetsenblokkering** — Als u een beveiligingscode wilt instellen om de toetsenblokkering op te heffen.

**Sensor-instellingen** — Als u de tikfunctie wilt activeren en instellen.

**Spraakherkenning** — [Zie](#page-14-0) ['Spraakopdrachten', p. 15.](#page-14-0)

**Offlineverzoek** — Als de telefoon bij inschakelen moet vragen of u de vluchtmodus wilt activeren. In de vluchtmodus zijn alle draadloze verbindingen uitgeschakeld.

**Telefoonupdates** — Als u updates voor telefoonsoftware wit ontvangen van uw serviceprovider (netwerkdienst). Afhankelijk van uw telefoon is deze optie misschien niet beschikbaar. [Zie 'Software](#page-38-0)[updates over-the-air', p. 39.](#page-38-0)

**Netwerkmodus** — Als u zowel het UMTSals het GSM-netwerk wilt gebruiken. Deze optie is niet beschikbaar tijdens een oproep.

**Operatorselectie** — Als u een beschikbaar netwerk in uw omgeving wilt selecteren.

**Automat. Help-tekst** — Als u wilt instellen of de telefoon Helpteksten moet weergeven.

**Starttoon** — Als de telefoon starttoon moet geven bij het inschakelen.

**SIM-acties bevest.** — [Zie 'SIM](#page-16-0)[diensten', p. 17.](#page-16-0)

### **Beveiligingsinstellingen**

Wanneer beveiligingsfuncties zijn ingeschakeld waarmee oproepen worden beperkt (zoals het blokkeren van oproepen, gesloten gebruikersgroepen en vaste nummers), kunt u mogelijk nog wel het geprogrammeerde alarmnummer kiezen. De functies voor het blokkeren en doorschakelen van oproepen kunnen niet tegelijkertijd actief zijn.

Selecteer **Menu** > **Instellingen** > **Beveiliging** en maak een keuze uit de volgende opties:

#### **PIN-codeaanvraag** of **UPIN-**

**codeaanvraag** — om in te stellen dat de PIN- of UPIN-code altijd moet worden ingevoerd wanneer de telefoon wordt ingeschakeld. Bij sommige SIM-kaarten kan deze codeaanvraag niet worden uitgeschakeld.

**PIN2-codeaanvraag** — om te selecteren of de PIN2-code vereist is voor een specifieke telefoonfunctie die is beveiligd met de PIN2-code. Bij sommige SIMkaarten kan deze codeaanvraag niet worden uitgeschakeld.

**Oproepen blokkeren** — om inkomende en uitgaande oproepen te beperken (netwerkdienst). Hiervoor is een blokkeerwachtwoord vereist.

**Vaste nummers** — om uitgaande gesprekken te beperken tot geselecteerde telefoonnummers, indien de SIM-kaart dit ondersteunt. Als Vaste nummers is ingeschakeld, zijn GPRS-verbindingen alleen mogelijk om SMS-berichten te

<span id="page-12-0"></span>verzenden. In dat geval moet het telefoonnummer van de ontvanger en de berichtencentrale in de lijst met vaste nummers staan.

**Bep. grp gebruikers** — om een groep mensen op te geven die u kunt bellen of die u kunnen bellen (netwerkdienst).

**Beveiligingsniveau** — Selecteer **Telefoon** om de beveiligingscode op te vragen wanneer u een nieuwe SIM-kaart plaatst. Selecteer **Geheugen** om de beveiligingscode op te vragen wanneer het geheugen op de SIM-kaart is geselecteerd en u het te gebruiken geheugen wilt wijzigen.

**Toegangscodes** — om de beveiligingscode, PIN-code, UPIN-code, PIN2-code of het blokkeerwachtwoord te wijzigen.

**Code gebruiken** — om in te stellen of de PIN- of de UPIN-code moet worden gebruikt.

**Autoris.certificaten** of **Gebr.certificaten** — om de lijst weer te geven met de autorisaties of gebruikerscertificaten die naar de telefoon zijn gedownload. [Zie](#page-31-0) ['Browserbeveiliging', p. 32.](#page-31-0)

**Inst. beveil.module** — om de gegevens van de beveiligingsmodule weer te geven, de PIN-aanvraag voor de module in te schakelen of om de module- en ondertekenings-PIN-code te wijzigen. [Zie](#page-8-0) ['Toegangscodes', p. 9.](#page-8-0)

#### **De telefoon aanpassen aan uw voorkeuren**

Geef uw telefoon een persoonlijk tintje met beltonen, achtergronden en thema's. Maak snelkoppelingen naar de meest gebruikte functies en breid de functionaliteit van uw telefoon uit.

#### **Profielen**

De telefoon heeft verschillende instellingsgroepen die ook wel profielen worden genoemd. U kunt in deze profielen de ringtones voor verschillende gebeurtenissen en omgevingen aanpassen.

Selecteer **Menu** > **Instellingen** > **Profielen**, het gewenste profiel, en maak een keuze uit de volgende opties:

**Activeer** — om het geselecteerde profiel te activeren

**Aanpassen** — om de profielinstellingen te wijzigen

**Tijdelijk** — om in te stellen dat een profiel gedurende een bepaalde tijd wordt geactiveerd. Wanneer de ingestelde tijd voor het profiel verstrijkt, wordt het vorige profiel (waarvoor geen tijd was ingesteld) geactiveerd.

#### **Thema's**

Een thema bevat elementen voor het aanpassen van de telefoon.

Selecteer **Menu** > **Instellingen** > **Thema's** en maak een keuze uit de volgende opties:

**Thema selecteren** — Open de map **Thema's** en selecteer een thema.

**Themadownloads** — Open een lijst met koppelingen om meer thema's te downloaden.

#### **Tonen**

U kunt de tooninstellingen van het geselecteerde profiel wijzigen.

Selecteer **Menu** > **Instellingen** > **Tonen**. U vindt dezelfde instellingen ook in het menu **Profielen**.

#### <span id="page-13-0"></span>**Weergave**

Selecteer **Menu** > **Instellingen** > **Weergave** en maak een keuze uit de volgende opties:

**Achtergrond** — om een achtergrondafbeelding voor het startscherm toe te voegen.

**Actief standby** — om de startschermmodus te activeren, te organiseren en aan te passen.

**Letterkleur bij stdby** — om de letterkleur voor de startschermmodus te selecteren.

**Nav.toetspictogr.** — om de symbolen van de navigatietoetsen op het startscherm te tonen

**Meldingsdetails** — details weergeven van meldingen over gemiste oproepen en berichten

**Overgangseffecten** — een soepelere en natuurlijkere navigatie-ervaring activeren

**Animatie (schuiven)** — om een animatie weer te geven als u de telefoon open of dicht schuift

**Energiespaarstand** — om de schermverlichting automatisch uit te schakelen en een klok weer te geven als de telefoon gedurende een bepaalde tijdsduur niet wordt gebruikt

**Slaapstand** — om de schermverlichting automatisch uit te schakelen als de telefoon gedurende een bepaalde tijdsduur niet wordt gebruikt

**Lettergrootte** — om de lettergrootte in te stellen voor het weergeven van berichten, contacten en webpagina's.

**Operatorlogo** — om het operatorlogo weer te geven.

**Celinformatie** — de identiteit van de cel weergeven, indien deze beschikbaar is op het netwerk

#### **Snelkoppelingen**

Persoonlijke snelkoppelingen geven snel toegang tot veelgebruikte telefoonfuncties.

### **Selectietoetsen links en rechts**

Als u de functie die is toegewezen aan de linker- of rechterselectietoets wilt wijzigen, selecteert u **Menu** > **Instellingen** > **Snelkoppelingen** > **Linkerselectietoets** of **Rechter selectietoets** en vervolgens de functie.

Als in de standby-modus de linkerselectietoets **Favoriet** is, kunt u een functie activeren door **Favoriet** > **Opties** en een van de volgende opties te selecteren:

**Selectieopties** — om een functie toe te voegen of te verwijderen.

**Organiseren** — om de functies opnieuw in te delen.

### **Andere snelkoppelingen**

Selecteer **Menu** > **Instellingen** > **Snelkoppelingen** en maak een keuze uit de volgende opties:

**Navigatietoets** — om andere functies uit een vooraf gedefinieerde lijst toe te wijzen aan de navigatietoets (bladertoets).

**Actief standby-toets** — om de beweging van de navigatietoets te selecteren waarmee u de actieve stand-by modus kunt activeren.

#### **Snelkeuzetoetsen toewijzen**

U kunt snelkeuzetoetsen maken door telefoonnummers toe te wijzen aan de cijfertoetsen 3-9.

1 Selecteer **Menu** > **Contacten** > **Snelkeuze** en blader naar een cijfertoets.

- <span id="page-14-0"></span>2 Selecteer **Wijs toe**. Als er al een nummer aan die toets is toegewezen, selecteert u **Opties** > **Wijzigen**.
- 3 Voer een nummer in of zoek naar een contact.

#### **Spraakopdrachten**

U kunt contacten bellen en de telefoon bedienen met uw stem.

Spraakopdrachten zijn taalafhankelijk.

Selecteer **Menu** > **Instellingen** > **Telefoon** > **Taalinstellingen** > **Taal sprkherkenning** om uw taal te selecteren.

Selecteer **Menu** > **Instellingen** > **Telefoon** > **Spraakherkenning** > **Spraakherk.training** om de spraakherkenning te trainen.

Als u een spraakopdracht voor een functie wilt activeren, selecteert u **Menu** > **Instellingen** > **Telefoon** > **Spraakherkenning** > **Spraakopdrachten**, een functie en de functie. Aan **ziet u dat de** spraakopdracht is geactiveerd.

Selecteer **Toevgn** om de spraakopdracht te activeren.

Selecteer **Afspelen** om de geactiveerde spraakopdracht af te spelen.

Zie ['Spraakgestuurde nummerkeuze',](#page-18-0) pa. [19](#page-18-0) voor informatie over het gebruik van spraakopdrachten.

Als u spraakopdrachten wilt beheren, bladert u naar een functie, selecteert u **Opties** en een van de volgende opties: **Bewerken** of **Verwijderen** — als u de spraakopdracht een andere naam wilt geven of wilt uitschakelen;

#### **Alles toevoegen** of **Alles**

**verwijderen** — als u spraakopdrachten wilt in- of uitschakelen voor alle functies in de lijst met spraakopdrachten.

#### **Verbindingen**

De telefoon heeft diverse voorzieningen om verbinding te maken met andere apparaten en gegevens uit te wisselen.

#### **Draadloze Bluetooth-technologie**

Met behulp van Bluetooth-technologie kunt u de telefoon met radiogolven verbinden met een compatibel Bluetoothapparaat binnen een afstand van 10 meter (32 feet).

Dit apparaat voldoet aan Bluetoothspecificatie 2.0 + EDR met ondersteuning voor de volgende profielen: algemene toegang, netwerktoegang, algemene objectuitwisseling, geavanceerde audiodistributie, afstandsbediening voor audio/video, handenvrij, hoofdtelefoon, object push, bestandsoverdracht, inbelnetwerken, servicedetectie, SIMtoegang en seriële poort. Gebruik uitsluitend de door Nokia goedgekeurde toebehoren voor dit model als u verzekerd wilt zijn van compatibiliteit met andere Bluetooth-apparatuur. Informeer bij de fabrikanten van andere apparatuur naar de compatibiliteit met dit apparaat.

Als functies gebruikmaken van Bluetoothtechnologie, vergt dit extra batterijcapaciteit en neemt de levensduur van de batterij af.

**Een Bluetooth-verbinding instellen** Selecteer **Menu** > **Instellingen** > **Connectiviteit** > **Bluetooth** en voer de volgende stappen uit:

1 Selecteer **Naam telefoon** en voer de naam van uw telefoon in.

- <span id="page-15-0"></span>2 Als u Bluetooth-connectiviteit wilt activeren, selecteert u **Bluetooth** > **Aan. B** geeft aan dat Bluetooth is geactiveerd.
- 3 Als u de telefoon met audiotoebehoren wilt verbinden, selecteert u **Vrb. mt audiotoebeh.** en het apparaat waarmee u verbinding wilt maken.
- 4 Als u de telefoon wilt koppelen met een Bluetooth-apparaat dat zich binnen het bereik bevindt, selecteert u **Gekopp. apparaten** > **Nw app. toevgn**.

Ga naar een gevonden apparaat en selecteer **Toevgn**.

Voer een wachtwoord van maximaal 16 tekens in op de telefoon en sta de verbinding toe op het andere Bluetooth-apparaat.

Als u zich zorgen maakt om de beveiliging, schakelt u Bluetooth uit, of stelt u **Waarnmb. telefoon** in op **Verborgen**. Accepteer uitsluitend Bluetoothcommunicatie van personen die u vertrouwt.

#### **Pc-verbinding met internet**

Gebruik Bluetooth-technologie om een compatibele computer met internet te verbinden zonder de PC Suite-software. Op de telefoon moet een serviceprovider zijn geactiveerd die internettoegang ondersteunt, en de computer moet Bluetooth PAN (Personal Area Network) ondersteunen. Nadat u verbinding hebt gemaakt met de dienst van het netwerktoegangspunt (NAP) voor de telefoon en u de telefoon met de computer hebt gekoppeld, wordt er op de telefoon automatisch een packetgegevensverbinding met internet gemaakt.

#### **Packet-gegevens**

GPRS (General Packet Radio Service) is een netwerkdienst waarmee mobiele telefoons gegevens kunnen verzenden en ontvangen via een IP-netwerk (Internet Protocol).

U kunt het gebruik van de dienst definiëren door **Menu** > **Instellingen** > **Connectiviteit** > **Packet-gegevens** > **Packet-gegev.verb.** te selecteren en een keuze te maken uit de volgende opties:

**Wanneer nodig** — om in te stellen dat de packet-gegevensverbinding tot stand wordt gebracht als deze vereist is voor een toepassing. De verbinding wordt verbroken als de toepassing wordt gesloten.

**Altijd online** — om automatisch verbinding te maken met een packetgegevensnetwerk wanneer u de telefoon inschakelt

U kunt de telefoon als modem gebruiken door deze op een compatibele computer aan te sluiten met Bluetooth-technologie of een USB-gegevenskabel. Raadpleeg de documentatie bij Nokia PC Suite voor meer informatie. [Zie 'Nokia](#page-37-0)[ondersteuning', p. 38.](#page-37-0)

#### **USB-gegevenskabel**

Met de USB-kabel kunt u gegevens uitwisselen tussen de telefoon en een compatibele pc of met een printer die PictBridge ondersteunt.

U activeert de gegevensoverdracht naar de pc of printer door de kabel aan te sluiten en de modus te selecteren:

**PC Suite** — als de kabel wordt gebruikt in combinatie met Nokia PC Suite;

**Afdrukken/media** — als u de telefoon gebruikt met een PictBridge-printer of een compatibele pc;

<span id="page-16-0"></span>**Gegevensopslag** — als u verbinding maakt met een pc zonder Nokia-software en u de telefoon gebruikt voor gegevensopslag.

Als u de USB-modus wilt wijzigen, selecteert u **Menu** > **Instellingen** > **Connectiviteit** > **USB-gegevenskabel** en de gewenste USB-modus.

#### **Synchronisatie en reservekopieën**

Selecteer **Menu** > **Instellingen** > **Sync. en back-up** en maak een keuze uit de volgende opties:

**Telefoonoverdr.** — Synchroniseer of kopieer geselecteerde gegevens tussen uw telefoon en een andere via de Bluetooth-technologie.

**Back-up maken** — Maak een reservekopie van geselecteerde gegevens op de geheugenkaart of op een extern apparaat.

**Back-up terugz.** — Selecteer een op de geheugenkaart of op een extern apparaat opgeslagen reservekopiebestand en zet het terug op de telefoon. Selecteer **Opties** > **Gegevens** voor informatie over het geselecteerde reservekopiebestand.

**Gegevensoverdracht** — Synchroniseer of kopieer geselecteerde gegevens tussen uw telefoon en een ander apparaat of een andere pc of netwerkserver (netwerkservice).

#### **Een USB-apparaat aansluiten**

Als u een USB-opslagmedium (bijvoorbeeld een geheugenstick) op uw apparaat aansluit, kunt u in het bestandssysteem bladeren en bestanden kopiëren.

1 Sluit een compatibele adapterkabel aan op de USB-poort van uw apparaat.

- 2 Sluit het andere uiteinde van de adapterkabel aan op het USBopslagmedium.
- 3 Kies **Menu** > **Galerij** en selecteer het USB-apparaat dat u wilt verkennen.

**Opmerking:** Niet alle USB-opslagmedia worden ondersteund. Dit is afhankelijk van het stroomverbruik.

#### **Diensten van netwerkproviders**

Uw netwerkprovider levert aanvullende diensten die misschien interessant zijn voor u. Voor sommige diensten kunnen kosten in rekening worden gebracht.

#### **Operatormenu**

Gebruik dit menu om toegang te krijgen tot een portaal met diensten die worden aangeboden door uw netwerkoperator. Neem voor meer informatie contact op met uw netwerkoperator. De operator kan dit menu bijwerken met een dienstbericht.

#### **SIM-diensten**

Bij sommige SIM-kaarten worden aanvullende diensten geleverd. Het betreffende menu is alleen toegankelijk als dit door uw SIM-kaart wordt ondersteund. De naam en inhoud van dit menu zijn afhankelijk van de beschikbare diensten.

Voor deze diensten worden er mogelijk berichten verzonden of oproepen gedaan die bij u in rekening worden gebracht.

#### **Infoberichten, SIM-berichten en service-opdrachten Informatieberichten**

U kunt berichten over verschillende onderwerpen van uw serviceprovider ontvangen (netwerkdienst). Neem voor meer informatie contact op met uw serviceprovider.

<span id="page-17-0"></span>Selecteer **Menu** > **Berichten** > **Infoberichten** en een beschikbare optie.

#### **Dienstopdrachten**

Met dienstopdrachten kunt u serviceaanvragen (USSD-opdrachten) voor schrijven en verzenden naar uw serviceprovider sturen. Dit kunnen bijvoorbeeld activeringsopdrachten voor netwerkdiensten zijn.

Als u serviceaanvragen wilt schrijven en verzenden, selecteert u **Menu** > **Berichten** > **Dienstopdrachtn**. Neem contact op met uw serviceprovider voor meer informatie.

#### **SIM-berichten**

SIM-berichten zijn tekstberichten die op uw SIM-kaart worden opgeslagen. U kunt deze berichten kopiëren of verplaatsen van de SIM naar het geheugen van de telefoon, maar niet andersom.

Als u SIM-berichten wilt lezen, selecteert u **Menu** > **Berichten** > **Opties** > **SIMberichten**.

#### **Configuratie**

U kunt de telefoon configureren door instellingen voor bepaalde diensten toe te passen. Deze instellingen worden soms als configuratiebericht aan u gestuurd door uw serviceprovider[.Zie 'Dienst voor](#page-39-0) [configuratie-instelling', p. 40.](#page-39-0)

Selecteer **Menu** > **Instellingen** > **Configuratie** en maak een keuze uit de volgende opties:

**Std.configuratie-inst.** — om de serviceproviders die in de telefoon zijn opgeslagen weer te geven en een standaard serviceprovider in te stellen.

**Std. actv. in alle toep.** — om de standaard configuratie-instellingen te activeren voor ondersteunde toepassingen.

**Voorkeurstoeg.punt** — om de opgeslagen toegangspunten weer te geven.

**Verb. mt onderst.** — om de configuratieinstellingen te downloaden bij uw serviceprovider.

**Inst. apparaatbeheer** — om de ontvangst van software-updates toe te staan of te voorkomen. Afhankelijk van uw telefoon is deze optie misschien niet beschikbaar. [Zie 'Software-updates over](#page-38-0)[the-air', p. 39.](#page-38-0)

**Pers. config.instell.** — om handmatig nieuwe persoonlijke accounts voor diverse diensten toe te voegen, te activeren of te verwijderen. Selecteer **Toevgn** of **Opties** > **Voeg nieuwe toe** als u een nieuwe persoonlijke account wilt toevoegen. Selecteer het diensttype en voer de vereiste parameters in. Als u een persoonlijke account wilt activeren, gaat u naar de account en selecteert u **Opties** > **Activeer**.

# **Telefoonfuncties**

#### **Bellen**

**Bellen**

U kunt op verschillende manieren bellen:

#### **Handmatig kiezen**

Voer het netnummer en abonneenummer in en druk op de beltoets.

Voor internationale oproepen drukt u tweemaal op **\*** voor het teken + (duidt de internationale toegangscode aan). Vervolgens kiest u het landnummer, het netnummer (eventueel zonder voorloopnul) en het abonneenummer.

#### **Een oproep herhalen**

Als u de lijst met laatst gebruikte nummers in de standby-modus wilt openen, drukt u op de beltoets. Vervolgens selecteert u een nummer of naam en drukt u op de beltoets.

#### <span id="page-18-0"></span>**Een nummer selecteren uit Contacten**

Zoek een opgeslagen naam of telefoonnummer in Contacten.

Selecteer **Menu** > **Instellingen** > **Oproepen** > **Oproepen via schuif** als u oproepen wilt beantwoorden door het toestel open te schuiven.

#### **Een oproep beantwoorden**

Druk op de beltoets of open de schuif.

#### **Oproepen beëindigen**

Druk op de beëindigingstoets of sluit de schuif.

# **De beltoon onderdrukken**

Selecteer **Stil**.

#### **Een oproep weigeren**

Druk op de beëindigingstoets.

#### **Het volume wijzigen tijdens een oproep**

Druk de bladertoets naar links of naar rechts

#### **Video-oproep plaatsen**

Bij video-oproepen wordt de video die met de camera aan de voorkant van uw telefoon is opgenomen aan de ontvanger getoond. Om video-oproepen te kunnen plaatsen, hebt u een USIM-kaart en verbinding met een WCDMA-netwerk nodig. Vraag uw serviceprovider naar de beschikbaarheid van video-oproepen en de benodigde abonnementen. Videooproepen kunnen worden geplaatst naar een andere compatibele telefoon of ISDNclient. Video-oproepen kunnen niet worden geplaats als er andere oproepen (spraak, video of data) actief zijn.

- 1 Als u een video-oproep wilt plaatsen, voert u het netnummer en abonneenummer in.
- 2 Druk op de beltoets en houd deze ingedrukt of selecteer **Opties** > **Video-oproep**.

Het plaatsen van een video-oproep kan even duren. Als de oproep mislukt, wordt u gevraagd of u in plaats daarvan een spraakoproep of bericht wilt verzenden.

3 U beëindigt het gesprek door op de beëindigingstoets te drukken.

#### **Snelkeuzetoetsen**

Wijs een telefoonnummer toe aan een van de cijfertoetsen 3-9. [Zie 'Snelkeuzetoetsen](#page-13-0) [toewijzen', p. 14.](#page-13-0)

Gebruik snelkeuzetoetsen om op een van de volgende manieren te bellen:

- Druk op een cijfertoets en vervolgens op de beltoets.
- Als **Menu** > **Instellingen** > **Oproepen** > **Snelkeuze** > **Aan** geselecteerd is, houdt u een cijfertoets ingedrukt.

#### **Spraakgestuurde nummerkeuze**

Start een oproep door een naam uit te spreken die in Contacten is opgeslagen.

Omdat spraakopdrachten taalafhankelijk zijn, moet u voordat u spraakgestuurd gaat bellen eerst **Menu** > **Instellingen** > **Telefoon** > **Taalinstellingen** > **Taal sprkherkenning** en uw taal selecteren.

**Opmerking:** Het gebruik van spraaklabels kan moeilijkheden opleveren in een drukke omgeving of tijdens een noodgeval. Voorkom dus onder alle omstandigheden dat u uitsluitend van spraaklabels afhankelijk bent.

- <span id="page-19-0"></span>1 Houd in de stand-by modus de rechterselectietoets ingedrukt. U hoort een korte toon en de tekst **Nu spreken** wordt weergegeven.
- 2 Spreek de naam uit van de contactpersoon die u wilt bellen. Als de spraakherkenning is geslaagd, wordt een lijst met treffers weergegeven. De telefoon speelt de spraakopdracht van de eerste treffer op de lijst af. Als dit niet de juiste opdracht is, bladert u naar een andere.

#### **Opties tijdens een gesprek**

Veel opties die u tijdens gesprekken kunt gebruiken, zijn netwerkdiensten. Neem contact op met uw serviceprovider voor informatie over beschikbaarheid van netwerkdiensten.

Selecteer tijdens een gesprek **Opties** en kies een van de beschikbare opties.

Netwerkopties zijn **Standby**, **Nieuwe oproep**, **Toev. aan conferentie**, **Alles afsluiten** en de volgende:

**DTMF verzenden** — om toonreeksen te verzenden

**Wisselen** — om over te schakelen tussen het actieve gesprek en het gesprek in de wachtstand

**Doorverbinden** — om een gesprek in de wachtstand door te verbinden met het actieve gesprek en zelf de verbinding te verbreken

**Conferentie** — om een conferentiegesprek te voeren

**Privé-oproep** — om een privé-gesprek te voeren tijdens een conferentiegesprek

#### **Voicemail**

Voicemail is een netwerkdienst waarvoor u zich mogelijk moet aanmelden. Neem

voor meer informatie contact op met uw serviceprovider.

**Uw voicemailbox bellen** Houd **1** ingedrukt.

**Het nummer van de voicemailbox wijzigen**

Selecteer **Menu** > **Berichten** > **Voicemails** > **Nr. voicemailbox**.

#### **Videoberichten**

De videomailbox is een netwerkdienst waarvoor u zich mogelijk moet aanmelden. Neem voor meer informatie contact op met uw serviceprovider.

**Uw videomailbox bellen** Houd **2** ingedrukt.

#### **Het nummer van uw videomailbox wijzigen**

Selecteer **Menu** > **Berichten** > **Videoberichten** > **Nr. voicemailbox**.

#### **Oproeplog**

Als u informatie over uw oproepen, berichten, gegevens en synchronisaties wilt weergeven, selecteert u **Menu** > **Logboek** en een van de beschikbare opties.

**Opmerking:** De uiteindelijke rekening van de serviceprovider voor oproepen en diensten kan variëren, afhankelijk van de netwerkfuncties, afrondingen, belastingen, enzovoort.

#### **Oproepinstellingen**

Selecteer **Menu** > **Instellingen** > **Oproepen** en maak een keuze uit de volgende opties:

**Doorschakelen** — om inkomende oproepen door te schakelen (netwerkdienst). Het is mogelijk dat u <span id="page-20-0"></span>geen oproepen kunt doorschakelen als bepaalde blokkeringsfuncties zijn ingeschakeld.

**Opn. met will. toets** — om een inkomende oproep te beantwoorden door kort op een willekeurige toets (behalve de aan/uit-toets, linker- en rechterselectietoets of beëindigingstoets) te drukken.

**Aut. opn. kiezen** — om het nummer automatisch opnieuw te kiezen als een oproep mislukt. Het nummer wordt maximaal 10 keer opnieuw gekozen.

**Aut. video naar sprk** — de telefoon doet automatisch een spraakoproep naar hetzelfde nummer waarvoor een videooproep is mislukt.

**Stemhelderheid** — om de verstaanbaarheid te verbeteren in een omgeving met veel lawaai

**Snelkeuze** — om de aan de cijfertoetsen (2 tot en met 9) toegewezen namen en telefoonnummers te kiezen door de betreffende cijfertoets ingedrukt te houden

**Wachtfunctieopties** — om u door het netwerk te laten waarschuwen bij inkomende gesprekken tijdens een actief gesprek (netwerkdienst)

**Samenv. na oproep** — om na elke oproep de duur van de verbinding kort weer te geven

**Identificatie verz.** — om in te stellen dat uw telefoonnummer wordt bekendgemaakt aan degene die u opbelt (netwerkdienst). Als u de instelling wilt gebruiken die u met uw serviceprovider bent overeengekomen, selecteert u **Netwerkinstelling**.

**Oproepen via schuif** — om oproepen te beantwoorden door de schuif te openen, en ze te beëindigen door de schuif te sluiten

**Lijn uitg. oproepen** — om de telefoonlijn voor het opbellen te selecteren, indien uw SIM-kaart meerdere telefoonlijnen ondersteunt (netwerkdienst)

**Video delen** — om opties voor het delen van videoclips in te stellen

#### **Tekst en berichten**

Schrijf berichten, e-mail en notities met tekst.

#### **Tekst invoeren Tekstmodi**

Voor het invoeren van tekst (bijvoorbeeld in SMS-berichten) kunt u gewone tekstinvoer of tekstvoorspelling gebruiken.

Houd tijdens het schrijven **Opties** even ingedrukt om over te schakelen van gewone tekstinvoer (aangeduid met

) naar tekstvoorspelling (aangeduid met  $\sim$  ) en omgekeerd.

Tekstvoorspelling is niet voor alle talen beschikbaar.

Hoofdletters en kleine letters worden aangegeven door **Die . En en Die .** 

Als u van hoofdletters wilt overschakelen op kleine letters of omgekeerd, drukt u op **#**. Als u van letters wilt overschakelen op nummers (aangeduid met ) houdt u **#** ingedrukt en selecteert u **Nummermodus**. Als u van nummers wilt overschakelen naar letters, houdt u **#** ingedrukt.

Als u een andere schrijftaal wilt instellen, selecteert u **Opties** > **Schrijftaal**.

#### **Gewone tekstinvoer**

Druk een of meer keren op een cijfertoets (2-9) totdat het gewenste teken

<span id="page-21-0"></span>verschijnt. Welke tekens beschikbaar zijn, hangt af van de geselecteerde schrijftaal.

Als de volgende letter zich op dezelfde toets bevindt als de huidige, wacht u tot de cursor weer verschijnt en voert u de letter in.

Druk herhaaldelijk op **1** om toegang te krijgen tot de meest gangbare interpunctietekens en speciale karakters. Als u een lijst met speciale tekens wilt openen, drukt u op **\***. Druk voor een spatie op **0**.

#### **Tekstinvoer met woordenboek**

Tekstinvoer met woordenboek is gebaseerd op een ingebouwd woordenboek waar u zelf woorden aan toe kunt voegen.

- 1 U begint een woord in te voeren met behulp van de cijfertoetsen **2** tot en met **9**. Druk voor een letter slechts éénmaal op de betreffende toets.
- 2 Om een woord te bevestigen, drukt u op de bladertoets naar rechts of typt u een spatie.
	- Als het woord niet correct is, drukt u herhaaldelijk op **\*** en selecteert u het woord uit de lijst.
	- Als er een vraagteken (?) achter het woord staat, komt het woord dat u wilt invoeren niet in het woordenboek voor. Als u het woord aan het woordenboek wilt toevoegen, selecteert u **Spellen**. Voer het woord in met behulp van de normale tekstinvoer en selecteer **Opslaan**.
	- Als u een samengesteld woord wilt invoeren, voert u om te beginnen het eerste gedeelte van het woord in. Bevestig de invoer door op de bladertoets naar rechts te drukken. Typ vervolgens

het laatste gedeelte van het woord en bevestig het woord.

3 U begint met het invoeren van het volgende woord.

#### **SMS- en multimediaberichten**

U kunt berichten schrijven en er een afbeelding of een ander item aan koppelen. Als u aan een SMS-bericht een bestand koppelt, wordt het automatisch omgezet in een multimediabericht.

#### **Tekstberichten**

Het apparaat ondersteunt tekstberichten die langer zijn dan de limiet voor één bericht. Langere berichten worden verzonden als twee of meer berichten. Uw serviceprovider kan hiervoor de desbetreffende kosten in rekening brengen. Tekens met accenten, andere symbolen en sommige taalopties nemen meer ruimte in beslag, waardoor het aantal tekens dat in één bericht kan worden verzonden, wordt beperkt.

Een indicator boven in het scherm geeft het totale aantal resterende tekens aan en het aantal berichten dat nodig is voor de verzending ervan.

U dient over het nummer van de berichtencentrale te beschikken voordat een SMS- of e-mailbericht kunt versturen. Selecteer **Menu** > **Berichten** > **Berichtinstllngn** > **Tekstberichten** > **Berichtencentrales** > **Centrale toevoegen** en voer een naam en het nummer van de berichtencentrale in.

#### **Multimediaberichten**

Een multimediabericht kan tekst, afbeeldingen en geluid of videoclips bevatten.

Alleen apparaten met compatibele functies kunnen multimediaberichten <span id="page-22-0"></span>ontvangen en weergeven. De weergave van een bericht kan verschillen afhankelijk van het ontvangende apparaat.

Het draadloze netwerk kan de omvang van MMS-berichten beperken. Als de omvang van de ingevoegde afbeelding de limiet overschrijdt, kan de afbeelding door het apparaat worden verkleind zodat deze via MMS kan worden verzonden.

**Belangrijk:** Wees voorzichtig met het openen van berichten. Berichten kunnen schadelijke software bevatten of anderszins schadelijk zijn voor het apparaat of de pc.

Neem contact op met uw serviceprovider voor informatie over de beschikbaarheid en het aanmelden voor de multimediaberichtenservice (MMS). U kunt ook de configuratie-instellingen downloaden. [Zie 'Nokia](#page-37-0)[ondersteuning', p. 38.](#page-37-0)

#### **Een tekst- of multimediabericht maken**

- 1 Selecteer **Menu** > **Berichten** > **Bericht maken** > **Bericht**.
- 2 Als u ontvangers wilt toevoegen, gaat u naar het veld **Aan:** en voert u het nummer of e-mail adres van de ontvanger in. U kunt ook **Toevgn** selecteren om aan de hand van de bschikbare opties ontvangers te selecteren. Selecteer **Opties** om ontvangers en een onderwerp toe te voegen, en om verzendopties in te stellen.
- 3 Blader naar het veld **Tekst:** en voer de berichttekst in.
- 4 Als u het bericht wilt voorzien van een bijlage, bladert u naar de bijlagebalk onder aan het scherm en selecteert u de gewenste soort inhoud.

5 Druk op **Verzndn** om het bericht te verzenden.

Het berichttype dat boven aan het scherm wordt weergegeven, wordt automatisch aangepast aan de inhoud van het bericht.

Serviceproviders rekenen mogelijk verschillende tarieven voor verschillende berichttypen. Neem contact op met uw serviceprovider voor meer informatie.

#### **Een bericht lezen en beantwoorden**

**Belangrijk:** Wees voorzichtig met het openen van berichten. Berichten kunnen schadelijke software bevatten of anderszins schadelijk zijn voor het apparaat of de pc.

Er wordt een melding op de telefoon weergegeven als u een bericht ontvangt. Selecteer **Bekijk** om het bericht weer te geven. Als u meerdere berichten hebt ontvangen, selecteert u een bericht in Inbox en selecteert u **Openen** om het weer te geven. Gebruik de bladertoets om alle delen van het bericht weer te geven.

Als u een antwoordbericht wilt opstellen, selecteert u **Beantw.**.

#### **Berichten verzenden en ordenen**

Selecteer **Verzenden** om een bericht te verzenden. Het bericht wordt opgeslagen in de map Outbox en het verzenden wordt gestart.

**Opmerking:** Als het pictogram of de tekst Bericht verzonden op het beeldscherm van het apparaat verschijnt, betekent dit niet dat het bericht op de bedoelde bestemming is aangekomen.

Als er iets misgaat tijdens het verzenden, wordt automatisch een nieuwe verzendpoging gedaan. Als het verzenden na een aantal pogingen niet is gelukt, blijft het bericht in de map Outbox staan. <span id="page-23-0"></span>Als u het verzenden wilt annuleren, selecteert u in de map Outbox **Opties** > **Verz. annuleren**.

Als u de verzonden berichten wilt opslaan in de map Verzonden items, selecteert u **Menu** > **Berichten** > **Berichtinstllngn** > **Algem. instellingen** > **Ver. berichten opsl.**.

Ontvangen berichten worden opgeslagen in de map Inbox. U kunt uw berichten indelen in de map Opgeslagen items.

Selecteer **Menu** > **Berichten** > **Opgesl. items** > **Opties** als u de naam van een map wilt wijzigen, een map wilt verwijderen of nieuwe map wilt toevoegen.

### **E-mail**

U kunt met deze telefoon e-mail van een POP3- of IMAP4-account lezen, schrijven en verzenden. Deze e-mailtoepassing is niet hetzelfde als de SMS-functie.

Als u wilt e-mailen, moet u beschikken over een e-mailaccount en de bijbehorende instellingen. Vraag uw emailserviceprovider naar de beschikbaarheid en de juiste instellingen. Sommige providers sturen de configuratie-instellingen in de vorm van een configuratiebericht. [Zie 'Dienst voor](#page-39-0) [configuratie-instelling', p. 40.](#page-39-0)

### **Instelwizard voor e-mail**

De instelwizard voor e-mail wordt automatisch gestart als er in de telefoon geen e-mailinstellingen zijn ingesteld. Selecteer **Menu** > **Berichten** en de bestaande e-mailaccount, als u de instelwizard voor een aanvullende emailaccount wilt opstarten. Selecteer **Opties** > **Mailbox toevoegen** om de instelwizard voor e-mail op te starten. Volg de instructies op het scherm.

#### **E-mailberichten invoeren en verzenden**

U kunt uw e-mailbericht invoeren voordat u verbinding maakt met de e-mailservice.

- 1 Selecteer **Menu** > **Berichten** > **Bericht maken** > **E-mailbericht**.
- 2 Typ het e-mailadres van de geadresseerde, het onderwerp en het bericht. Als u een bestand wilt toevoegen, selecteert u **Opties** > **Invoegen** en vervolgens kiest u één van de beschikbare opties.
- 3 Als er meerdere e-mailaccounts zijn ingesteld, selecteert u de account die u voor het verzenden van het emailbericht wilt gebruiken.
- 4 Selecteer **Verzenden** als u het emailbericht wilt verzenden.

### **E-mailberichten lezen en beantwoorden**

**Belangrijk:** Wees voorzichtig met het openen van berichten. Berichten kunnen schadelijke software bevatten of anderszins schadelijk zijn voor het apparaat of de pc.

- 1 Selecteer **Menu** > **Berichten** en uw email-account als u de koppen van emailbereichten wilt downloaden.
- 2 Als u een e-mailbericht en de bijbehorende bijlagen wilt downloaden, selecteert u het emailbericht en **Openen** of **Ophalen**.
- 3 Als u het e-mailbericht wilt beantwoorden of doorsturen, selecteert u **Opties** en een van de beschikbare opties.
- 4 Als u de verbinding met uw emailaccount wilt verbreken, selecteert u **Opties** > **Verb. verbreken**. De verbinding met de emailaccount wordt automatisch

<span id="page-24-0"></span>verbroken na een periode van inactiviteit.

#### **Meldingen voor nieuwe e-mail**

De telefoon kan met bepaalde tijdsintervallen automatisch uw emailaccount controleren en een melding geven als u nieuwe e-mailberichten hebt ontvangen.

- 1 Selecteer **Menu** > **Berichten** > **Bericht-instllngn** > **Emailberichten** > **Mailboxen bewerken**.
- 2 Selecteer uw e-mailaccount, **Downl.instellingen** en de volgende opties:

**Interv. bijw. mailbox** — om in te stellen hoe vaak de telefoon de emailaccount controleert op nieuwe email

**Automatisch ophalen** — om nieuwe e-mail automatisch op te halen van de e-mailaccount

3 Als u de melding voor nieuwe e-mail wilt inschakelen, selecteert u **Menu** > **Berichten** > **Berichtinstllngn** > **E-mailberichten** > **Nwe e-mailmelding** > **Aan**.

#### **Flitsberichten**

Flitsberichten zijn berichten die direct na ontvangst worden weergegeven.

- 1 Selecteer **Menu** > **Berichten** > **Bericht maken** > **Flitsbericht** als u een flashbericht wilt schrijven.
- 2 Geef het telefoonnummer van de ontvanger op, voer de berichttekst in (maximaal 70 tekens) en selecteer **Verzndn**.

#### **Chatten**

Met chatberichten (IM) (netwerkdienst) kunt u korte tekstberichten naar online gebruikers verzenden. U moet zich abonneren op een dienst en zich bij de gewenste chatdienst registreren. Informeer bij uw serviceprovider naar de beschikbaarheid, tarieven en instructies met betrekking tot de dienst. De menu's kunnen verschillen per chatprovider.

Als u verbinding wilt maken met de dienst, selecteert u **Menu** > **Berichten** > **Chatberichten** en volgt u de instructies op het scherm.

#### **Nokia Xpress-audioberichten**

Maak en verzend op een eenvoudige manier audioberichten met MMS.

- 1 Selecteer **Menu** > **Berichten** > **Bericht maken** > **Audiobericht**. De recorder wordt geopend.
- 2 Neem uw bericht op. [Zie](#page-29-0) ['Dictafoon', p. 30.](#page-29-0)
- 3 Typ een of meer telefoonnummers in het veld **Aan:** of selecteer **Toevgn** om een nummer op te halen.
- 4 Selecteer **Verzndn** om het bericht te verzenden.

#### **Berichtinstellingen**

Selecteer **Menu** > **Berichten** > **Berichtinstllngn** en maak een keuze uit de volgende opties:

**Algem. instellingen** — om kopieën van verzonden berichten in de telefoon op te slaan, oude berichten te overschrijven als het berichtgeheugen vol raakt, en om andere berichtvoorkeuren in te stellen.

#### **Tekstberichten** — om

leveringsrapporten toe te staan, berichtencentrales in te stellen voor SMS en SMS-e-mail, het type

tekenondersteuning te selecteren, en om andere voorkeuren voor tekstberichten in te stellen.

#### <span id="page-25-0"></span>**Multimediaberichten** — om

leveringsrapporten toe te staan, de weergave van multimediaberichten in te stellen, de ontvangst van multimediaberichten en advertenties toe te staan, en om andere voorkeuren voor multimediaberichten in te stellen.

**E-mailberichten** — om de ontvangst van e-mail toe te staan, de beeldgrootte voor e-mailberichten in te stellen, en om andere e-mailvoorkeuren in te stellen.

**Dienstberichten** — om serviceberichten te activeren en andere voorkeuren voor serviceberichten in te stellen.

# **Afbeeldingen en video**

#### **Foto's maken**

#### **De fotocamera activeren**

Selecteer **Menu** > **Media** > **Camera** of blader naar links/rechts als de videofunctie actief is.

#### **Zoomen**

Blader in de cameramodus omhoog of omlaag.

#### **Foto's vastleggen**

Selecteer **Vastlggn**. De foto's worden opgeslagen op de geheugenkaart van de telefoon, indien deze beschikbaar is, of in het telefoongeheugen.

Selecteer **Opties** > **Flitser** > **Flitser aan** om alle foto's te maken met de cameraflitser, of **Automatisch** om de flitser automatisch te activeren bij weinig licht.

Houd een veilige afstand aan wanneer u de flitser gebruikt. Richt de flitser niet van dichtbij op mensen of dieren. Dek de flitser niet af wanneer u een foto maakt.

Als u een foto onmiddellijk nadat u deze hebt genomen, wilt weergeven,

selecteert u **Opties** > **Instellingen** > **Tijd afbeeldingsvrbld** en de weergavetijd. In de weergavetijd kunt u **Terug** selecteren om nog een foto te maken, of **Verzndn** om de foto te versturen als multimediabericht.

Uw apparaat ondersteunt het maken van foto's met een resolutie van 1944x2592 pixels .

#### **Videoclips opnemen**

#### **De videofunctie activeren**

Selecteer **Menu** > **Media** > **Video** of blader naar links/rechts als de camerafunctie actief is.

#### **Video-opname**

Selecteer **Opnemen** om een opname te starten, selecteer **Pauze** om de opname te onderbreken, selecteer **Activeer** om een onderbroken opname te hervatten of selecteer **Stoppen** om de opname te beëindigen.

Videoclips worden opgeslagen op de geheugenkaart van de telefoon, indien deze beschikbaar is, of in het telefoongeheugen.

#### **Camera- en video-opties**

Selecteer vanuit de camera- of videomodus **Opties** en een van de volgende opties:

**Effecten** — Om allerlei effecten (zoals Grijsschaal of Onechte kleuren) toe te passen op het vastgelegde beeld.

**Witbalans** — Om de camera in te stellen op de huidige lichtomstandigheden.

**Instellingen** — Om andere camera- of video-instellingen te wijzigen en de opslaglocatie voor beelden te selecteren.

#### <span id="page-26-0"></span>**Galerij**

U kunt foto's, videoclips,

muziekbestanden, afbeeldingen, tonen, opnamen en ontvangen bestanden op de telefoon beheren. Deze bestanden staan in het geheugen van de telefoon of op een losse geheugenkaart en kunnen in aparte mappen zijn geordend.

De telefoon ondersteunt een systeem van activeringssleutels om gekochte inhoud te beveiligen. Neem de leveringsvoorwaarden van inhoud en activeringssleutels altijd goed door voordat u deze koopt, omdat er mogelijk een vergoeding voor in rekening wordt gebracht.

#### **Mappen en bestanden**

Selecteer **Menu** > **Galerij** om de lijst met mappen weer te geven.

Als u de lijst met alle bestanden in een map wilt weergeven, selecteert u een map en **Openen**.

Als u de mappen op de geheugenkaart wilt weergeven tijdens het verplaatsen van een bestand, bladert u naar de geheugenkaart en drukt u de bladertoets naar rechts.

### **Geheugenkaart**

Gebruik een geheugenkaart voor het opslaan van multimediabestanden, zoals videoclips, muziek, geluidsbestanden, afbeeldingen en berichtgegevens.

Sommige mappen van de **Galerij** met inhoud die op de telefoon wordt gebruikt (zoals **Thema's**), kunnen worden opgeslagen op de geheugenkaart.

# **De geheugenkaart formatteren**

Sommige meelgeleverde geheugenkaarten worden vooraf geformatteerd, andere moet u zelf formatteren. Wanneer u een geheugenkaart formatteert, gaan alle gegevens op de kaart permanent verloren.

1 Als u een geheugenkaart wilt formatteren, selecteert u **Menu** > **Galerij** of **Toepassingen**, de map van

de geheugenkaart en vervolgens **Opties** > **Kaart formatteren** > **Ja**.

2 Als het formatteren is voltooid, voert u een naam in voor de geheugenkaart.

# **De geheugenkaart vergrendelen**

Als u een wachtwoord wilt instellen (maximaal 8 tekens) om de geheugenkaart te beveiligen tegen ongeautoriseerd gebruik, selecteert u de

map voor de geheugenkaart en en **Opties** > **Wachtw. instellen**.

Het wachtwoord wordt op de telefoon opgeslagen en u hoeft het niet meer in te voeren zolang u de geheugenkaart op dezelfde telefoon gebruikt. Als u de geheugenkaart op een ander apparaat wilt gebruiken, wordt u om het wachtwoord gevraagd.

Selecteer **Opties** > **Wachtwoord verw.** als u het wachtwoord wilt verwijderen.

### **Geheugengebruik controleren**

Als u het geheugengebruik van de verschillende gegevensgroepen en het beschikbare geheugen voor het installeren van nieuwe toepassingen of software op de geheugenkaart wilt controleren, selecteert u de

geheugenkaart en **Opties** > **Gegevens**.

#### <span id="page-27-0"></span>**Afbeeldingen afdrukken**

Uw telefoon ondersteunt Nokia XpressPrint zodat u JPEG-afbeeldingen kunt afdrukken.

- 1 Sluit de telefoon met een USB-kabel aan op een compatibele printer.
- 2 Selecteer de afbeelding die u wilt afdrukken en kies **Opties** > **Afdrukken**.

#### **Afbeeldingen en video's online delen**

Deel uw afbeeldingen en videoclips met behulp van compatibele online diensten op internet.

Hiertoe moet u zich abonneren op een dienst voor het online delen van dergelijke bestanden.

Als u een afbeelding of videoclip naar een online dienst wilt uploaden, selecteert u het bestand in de galerij en kiest u **Opties** > **Verzenden** > **Upl. naar web**.

Ga naar de

productondersteuningspagina's van Nokia of uw lokale Nokia-website voor meer informatie over online delen en compatibele serviceproviders.

# **Entertainment**

#### **Luisteren naar muziek**

Luister naar muziek met de muziekspeler of de radio. Neem spraak en andere geluiden op met de spraakrecorder. Download muziek van internet of zet muziek van uw pc over naar de telefoon.

#### **Muziekspeler**

Uw telefoon is voorzien van een muziekspeler voor het afspelen van mp3-, AAC- en andere geluidsbestanden die u met Nokia PC Suite van internet hebt gedownload naar uw telefoon. [Zie 'Nokia](#page-35-0) [PC Suite', p. 36.](#page-35-0) Ook kunt u er

gedownloade of opgenomen videoclips mee bekijken.

Muziek- en videobestanden in de map Muziek (in het telefoongeheugen of op de geheugenkaart) worden automatisch herkend en aan de muziekbibliotheek toegevoegd.

Selecteer **Menu** > **Media** > **Muziekspeler** om de muziekspeler te openen.

#### **Muziekmenu**

U kunt muziek- en videobestanden die zijn opgeslagen in de telefoon of op de geheugenkaart afspelen, nummers of clips van internet downloaden of compatibele streaming video vanaf een netwerkserver (netwerkdienst) weergeven.

Als u muziek of een videoclip wilt afspelen, selecteert u een bestand in een map en **Spelen**.

Als u bestanden van internet wilt downloaden, selecteert u **Opties** > **Downloads** en de website.

Als u de muziekbibliotheek wilt bijwerken na het toevoegen van nummers, selecteert u **Opties** > **Bibl. bijwrkn**.

#### **Een afspeellijst maken**

Als u een afspeellijst voor muziek wilt maken, gaat u als volgt te werk:

- 1 Selecteer **Afspeellijstn** > **Afspeellijst maken** en voer de naam van de afspeellijst in.
- 2 Voeg nummers of clips toe uit de weergegeven lijsten.
- 3 Selecteer **OK** om de afspeellijst op te slaan.

### <span id="page-28-0"></span>**Streaming services configureren**

U ontvangt de instellingen voor streaming media mogelijk in een configuratiebericht van de serviceprovider[.Zie 'Dienst voor](#page-39-0) [configuratie-instelling', p. 40.](#page-39-0) U kunt de instellingen ook zelf invoeren. [Zie](#page-17-0) ['Configuratie', p. 18.](#page-17-0)

Instellingen activeren:

- 1 Selecteer **Opties** > **Downloads** > **Instell. streaming** > **Configuratie**.
- 2 Selecteer een serviceprovider, **Standaard** of kies **Pers. configuratie** als configuratie voor streaming media.
- 3 Selecteer **Account** en een streaming service-account uit de actieve configuratie-instellingen.

#### **Nummers afspelen**

U kunt de muziekspeler bedienen met de virtuele schermtoetsen.

#### **Het afspelen starten**

Selecteer **.** 

**Het afspelen onderbreken** Selecteer **II** 

**Het volume regelen** Druk de bladertoets omhoog of omlaag.

**Naar het volgende nummer gaan** Selecteer **DDI** 

**Naar het begin van het volgende nummer gaan** Druk twee keer op  $\blacktriangleright$ 

**Vooruitspoelen** Houd  $\blacktriangleright$  even ingedrukt.

**Terugspoelen** Houd  $\blacksquare$  even ingedrukt.

#### **Het menu Muziek sluiten**

Druk op de beëindigingstoets. De muziek gaat door.

#### **De muziekspeler afsluiten.**

Houd de beëindigingstoets even ingedrukt.

#### **Het uiterlijk van de muziekspeler wijzigen**

De telefoon bevat diverse thema's waarmee u het uiterlijk van de muziekspeler kunt wijzigen.

Selecteer **Menu** > **Media** > **Muziekspeler** > **Ga naar Muz.speler** > **Opties** > **Instellingen** > **Thema vr muz.speler** en een van de weergegeven thema's. De functie van de virtuele toetsen kan verschillen, afhankelijk van het thema.

#### **Radio**

Selecteer **Menu** > **Media** > **Radio**.

Selecteer **Opties** > **Volume** om het volume te regelen.

U kunt de schermtoetsen  $\blacksquare$ ,  $\blacksquare$ ,  $\blacksquare$  en gebruiken door de bladertoets naar boven, onder, links of rechts te drukken.

### **Radiozenders zoeken**

- 1 Als u een radiozender wilt zoeken, houdt  $u = 0$  of  $v = 0$  even ingedrukt. Als u de radiofrequentie met 0,05 MHz wilt wijzigen, drukt u kort op  $\blacktriangleleft$  of .
- 2 Als u een zender in een geheugen wilt opslaan, selecteert u **Opties** > **Zender opslaan**.
- 3 Als u de naam van de zender wilt invoeren, selecteert u **Opties** >

<span id="page-29-0"></span>**Zenders** > **Opties** > **Naam wijzigen**.

Selecteer **Opties** en maak een keuze uit de volgende opties:

**Alle zenders zoeken** — om automatisch naar beschikbare zenders in uw omgeving te zoeken

**Kies frequentie** — om de frequentie van de gewenste radiozender in te voeren

**Zenders** — om opgeslagen zenders weer te geven, de naam te wijzigen of ze te verwijderen

Selecteer of  $\Box$  om naar een andere zender te gaan of druk op de cijfertoets die overeenkomt met het nummer van de zender in de zenderlijst.

#### **Radio-instellingen**

Selecteer **Opties** > **Instellingen** en kies een van de volgende opties:

**RDS ingeschakeld** — RDS-informatie weergeven (Radio Data System).

**Automat. freq. aan** — Activeren van het automatisch overschakelen naar de frequentie met de beste ontvangst voor de gekozen zender (beschikbaar als RDS is geactiveerd).

**Stereo** of **Mono** — Stereo- of monouitvoer activeren.

**Radiothema** — Een radiothema selecteren.

#### **Equalizer**

Pas het geluid aan wanneer u de muziekspeler gebruikt.

Selecteer **Menu** > **Media** > **Equalizer**.

U activeert een vooraf gedefinieerde equalizerset door naar de gewenste set te gaan en **Activeer** te selecteren.

#### **Een nieuwe equalizerset maken**

- 1 Selecteer een van de twee laatste sets in de lijst en **Opties** > **Bewerken**.
- 2 Blader naar links of rechts om naar de virtuele schuiven te gaan en naar boven of beneden om de schuiven aan te passen.
- 3 Als u de instellingen wilt opslaan en de set een naam wilt geven, selecteert u **Opslaan** en **Opties** > **Hernoemen**.

#### **Stereo-verbreding**

Stereoverbreding geeft een breder stereo geluidseffect wanneer u een stereo hoofdtelefoon gebruikt.

Als u de functie wilt activeren, selecteert u **Menu** > **Media** > **Stereo-verbred.**.

#### **Dictafoon**

Spraak, geluid of een actief gesprek opnemen en opslaan in **Galerij**.

Selecteer **Menu** > **Media** > **Recorder**. Als u de grafische toetsen , en en op het scherm wilt gebruiken, drukt u de bladertoets naar links of rechts.

#### **Geluid opnemen**

- 1 Selecteer of selecteer tijdens een oproep **Opties** > **Opnemen**. Terwijl een oproep opgenomen, horen beide partijen een zachte pieptoon. Selecteer om het opnemen tijdelijk te onderbreken.
- 2 Selecteer om het opnemen te beëindigen. De opname wordt opgeslagen in de map Recordings van de Galerij.

Selecteer **Opties** om de laatste opname af te spelen of te verzenden, om de lijst met opnamen te openen of om het geheugen en de map te selecteren waar de opnamen worden opgeslagen.

#### <span id="page-30-0"></span>**Internet**

Met de browser van uw telefoon kunt u allerlei websites bezoeken. Hoe pagina's van websites worden weergegeven, hangt onder meer af van de schermgrootte. Soms zijn kleine dingen niet goed zichtbaar.

**Belangrijk:** Maak alleen gebruik van diensten die u vertrouwt en die adequate beveiliging en bescherming bieden tegen schadelijke software.

Neem contact op met uw serviceprovider voor informatie over de beschikbaarheid van deze diensten, tarieven en instructies.

U ontvangt de instellingen voor het browsen mogelijk in een configuratiebericht van de serviceprovider.

Selecteer **Menu** > **Web** > **Webinstellingen** > **Configuratieinstell.** om de dienst te configureren en een account toe te voegen.

#### **Verbinding maken met een dienst**

#### **Verbinding maken met de webdienst**

Selecteer **Menu** > **Web** > **Home**; of houd **0** even ingedrukt in de standby-modus.

**Lijst met bookmarks weergeven** Selecteer **Menu** > **Web** > **Bookmarks**.

#### **Verbinding maken met het laatst gebruikte internetadres**

Selecteer **Menu** > **Web** > **Laatste webadr.**.

#### **Een internetadres invoeren en er verbinding mee maken**

Selecteer **Menu** > **Web** > **Ga naar adres**. Voer het adres in en selecteer **OK**.

Als er de verbinding met de service tot stand is gekomen, kunt u door de pagina's browsen. De werking van de telefoontoetsen kan per dienst verschillen. Volg de aanwijzingen op het scherm van de telefoon. Neem voor meer informatie contact op met uw serviceprovider.

#### **Weergave-instellingen**

Als u over het web surft, selecteert u **Opties** > **Instellingen** en een van de volgende opties:

**Weergave** — Selecteer de grootte van het lettertype, of afbeeldingen moeten worden weergegeven en hoe tekst moet worden getoond.

**Algemeen** — Selecteer ook of webadressen als Unicode (UTF-8) moeten worden verzonden, het coderingstype voor de inhoud en of JavaScript™ ingeschakeld is.

Welke opties beschikbaar zijn, kan variëren.

#### **Cachegeheugen**

Een cache is een geheugenlocatie die wordt gebruikt om gegevens tijdelijk op te slaan. Als u toegang hebt gezocht of gehad tot vertrouwelijke informatie waarvoor u een wachtwoord moet opgeven, kunt u de cache van het apparaat na gebruik beter legen. De informatie of de diensten waartoe u toegang hebt gehad, worden namelijk in de cache opgeslagen.

Een cookie is een klein tekstbestand dat in de cache van de telefoon wordt opgeslagen. Cookies blijven in de cache opgeslagen totdat u het cachegeheugen leegmaakt.

1 Selecteer **Opties** > **Instrumenten** > **Cache wissen** als u de cache tijdens het browsen wilt leegmaken.

<span id="page-31-0"></span>2 Selecteer **Menu** > **Web** > **Webinstellingen** > **Beveiliging** > **Cookies** om in te stellen of de telefoon cookies mag opslaan. Tijdens het browsen selecteert u **Opties** > **Instellingen** > **Beveiliging** > **Cookies**.

#### **Browserbeveiliging**

Voor sommige diensten, zoals bankdiensten of on line winkelen, zijn beveiligingsfuncties vereist. Dergelijke verbindingen vereisen beveiligingscertificaten en mogelijk een beveiligingsmodule. Deze zijn mogelijk beschikbaar op uw SIM-kaart. Neem contact op met uw serviceprovider voor meer informatie.

Selecteer **Menu** > **Instellingen** > **Beveiliging** > **Inst. beveil.module**, **Autoris.certificaten** of **Gebr.certificaten** om de instellingen van de beveiligingsmodule te bekijken of te wijzigen, of om een lijst met CA- of gebruikerscertificaten weer te geven die naar de telefoon zijn gedownload.

**Belangrijk:** Hoewel het gebruik van certificaten de risico's van externe verbindingen en de installatie van software aanzienlijk beperkt, moet u de certificaten wel op de juiste wijze gebruiken om te kunnen profiteren van een verbeterde beveiliging. De aanwezigheid van een certificaat biedt op zichzelf geen enkele bescherming. De beveiliging wordt pas verbeterd als de certificaten correct, authentiek of vertrouwd zijn. Certificaten hebben een beperkte geldigheid. Als wordt aangegeven dat het certificaat is verlopen of dat het nog niet geldig is, terwijl het certificaat geldig zou moeten zijn, controleert u dan of de huidige datum en tijd van het apparaat goed zijn ingesteld.

#### **Spelletjes en toepassingen**

U kunt spelletjes en toepassingen op de telefoon beheren. Mogelijk zijn er al een aantal geïnstalleerd. Deze bestanden staan in het geheugen van de telefoon of op een losse geheugenkaart en kunnen in aparte mappen zijn geordend.

#### **Starten van een toepassing**

Selecteer **Menu** > **Toepassingen** > **Spelletjes**, **Geheugenkaart** of **Verzameling**. Blader naar een spelletje of een toepassing en selecteer **Openen**.

Als u geluiden, verlichting en trileffecten voor een spelletje wilt instellen, selecteert u **Menu** > **Toepassingen** > **Opties** > **Toep.instellingen**.

De volgende opties kunnen ook beschikbaar zijn:

**Versiecontrole** — om te controleren of er een nieuwe versie van de toepassing beschikbaar is om van het web te downloaden (netwerkdienst)

**Webpagina** — om meer informatie of extra gegevens over de toepassing op een internetpagina weer te geven (netwerkdienst), indien beschikbaar

**Toegang toepassing** — om netwerktoegang voor de toepassing te beperken

#### **Een toepassing downloaden**

De telefoon ondersteunt J2ME Javatoepassingen. Controleer eerst of de toepassing compatibel is met uw telefoon voordat u de toepassing downloadt.

**Belangrijk:** Installeer en gebruik alleen toepassingen en andere software van betrouwbare bronnen, zoals toepassingen die Symbian Signed zijn of die de Java Verified™-test hebben doorstaan.

<span id="page-32-0"></span>U kunt op verschillende manieren toepassingen en spelletjes downloaden.

- Selecteer **Menu** > **Toepassingen** > **Opties** > **Downloads** > **Toep.downloads** of **Speldownloads**; De lijst met beschikbare bookmarks wordt weergegeven.
- Gebruik het installatieprogramma voor Nokia-toepassingen in PC Suite om de toepassingen naar uw telefoon te downloaden.

Informeer bij de serviceprovider naar de beschikbaarheid en prijs van de verschillende diensten.

#### **Kaarten**

U kunt over kaarten schuiven naar verschillende steden en landen, zoeken naar adressen en interessante locaties, routes tussen locaties plannen, locaties als plaatsen opslaan en naar compatibele apparaten verzenden.

Bijna alle digitale cartografie is niet helemaal accuraat en volledig. Vertrouw nooit uitsluitend op de cartografie die u voor dit apparaat hebt gedownload.

Als u toepassing Kaarten wilt gebruiken, selecteert u **Menu** > **Kaarten** en vervolgens kiest u één van de beschikbare opties.

Voor gedetaillerde informatie over Kaarten, kijkt u op [maps.nokia.com.](http:\\maps.nokia.com)

#### **Kaarten downloaden**

De geheugenkaart van uw telefoon bevat mogelijk al kaarten. U kunt een nieuwe serie kaarten van internet downloaden met de Nokia Map Loader-software voor de pc.

### **Nokia Map Loader**

Voor het downloaden van de Nokia Map Loader naar uw pc en voor verdere instructies raadpleegt u [www.maps.nokia.com.](http://www.maps.nokia.com)

Als u voor het eerst nieuwe kaarten gaat downloaden, moet u controleren of er een geheugenkaart in de telefoon is geplaatst.

Selecteer **Menu** > **Organiser** > **Kaarten** voor de begininstellingen.

Als u op uw geheugenkaart een andere selectie van kaarten wilt hebben, gebruikt u de Nokia Map Loader om alle kaarten op de geheugenkaart te wissen en een nieuwe selectie te downloaden, om er zeker van te zijn dat alle kaarten tot dezelfde serie behoren.

#### **Kaartservice via netwerk**

U kunt instellen dat uw telefoon, waar nodig, automatisch kaarten downloadt die niet in uw telefoon aanwezig zijn.

Selecteer **Menu** > **Organiser** > **Kaarten** > **Instellingen** > **Netwerkinstellingen** > **Ntwrkgeb. toestaan** > **Ja** of **In eigen netwerk**.

Als u het automatisch downloaden van kaarten wilt uitschakelen, selecteert u **Nee**.

**Opmerking:** Het downloaden van content zoals kaarten, satellietbeelden, spraakbestanden, gidsen of verkeersinformatie gaat meestal gepaard met de overdracht van grote hoeveelheden gegevens (netwerkdienst).

#### **Kaarten en GPS**

U kunt GPS (Global Positioning System) gebruiken ter ondersteuning van de toepassing Kaarten. Ontdek waar u zich bevindt of bepaal afstanden en coördinaten.

<span id="page-33-0"></span>Voordat u de GPS-functie met de telefoon kunt gebruiken, moet u de telefoon met draadloze Bluetooth-technologie koppelen met een compatibele externe GPS-ontvanger. Raadpleeg de gebruikershandleiding van het GPSapparaat voor meer informatie.

Nadat u het Bluetooth GPS-apparaat met de telefoon hebt gekoppeld, kan het enkele minuten duren voordat de huidige locatie op de telefoon wordt weergegeven. Volgende verbindingen zouden sneller moeten verlopen, maar als u GPS enkele dagen niet hebt gebruikt of als u zich op een grote afstand van de vorige gebruikslocatie bevindt, kan het enkele minuten duren om uw locatie vast te stellen en weer te geven.

#### **Extra diensten**

U kunt Kaarten uitbreiden met volledige gesproken navigatie, waarvoor u een regionale licentie moet aanschaffen. Als u deze dienst wilt gebruiken, hebt u een compatibel extern GPS-apparaat nodig dat draadloze Bluetooth-technologie ondersteunt.

Als u een navigatiedienst met gesproken instructies wilt aanschaffen, selecteert u **Menu** > **Organiser** > **Kaarten** > **Extra diensten** > **Navigatie kopen**, en volgt u de instructies.

Als u navigatie met gesproken instructies wilt gebruiken, moet u de toepassing Kaarten toestemming geven, gebruik te maken van een netwerkverbinding.

De navigatielicentie is gekoppeld aan uw SIM-kaart. Als u een andere SIM-kaart in uw telefoon plaatst, wordt u gevraagd een licentie aan te schaffen zodra u de navigatie start. Tijdens de aanschafprocedure krijgt u de mogelijkheid, zonder extra kosten de

bestaande navigatielicentie over te zetten naar de nieuwe SIM-kaart.

# **Gegevens beheren**

Breng meer orde in uw leven met uw telefoon.

#### **Contacten beheren**

U kunt namen, telefoonnummers en adressen als contacten opslaan op de SIMkaart van de telefoon.

Selecteer **Menu** > **Contacten**.

#### **Selecteer het geheugen voor contacten**

In het telefoongeheugen kunnen contacten worden opgeslagen met aanvullende gegevens, zoals extra telefoonnummers en tekst. Ook kunt u een afbeelding, een toon of een videoclip opslaan voor een beperkt aantal contacten.

Op de SIM-kaart kunnen namen met één telefoonnummer worden opgeslagen. Contacten in het geheugen van de SIMkaart zijn te herkennen aan  $\blacksquare$ .

- 1 Selecteer **Instellingen** > **Actief geheugen** om de SIM-kaart, het telefoongeheugen of allebei voor uw contacten te kiezen.
- 2 Selecteer **Telefoon en SIM** als u contacten uit beide geheugens wilt opvragen. Opgeslagen contacten komen in het geheugen van de telefoon terecht.

### **Contacten beheren**

#### **Een contact zoeken**

**Menu** > **Contacten** > **Namen**

<span id="page-34-0"></span>Blader door de lijst met contacten of voer de eerste letters van de naam van het contact in.

#### **Een naam en een telefoonnummer opslaan**

**Namen** > **Opties** > **Nieuw contact**

#### **Gegevens toevoegen en bewerken**

Selecteer een contact (**Gegevens** > **Opties** > **Info toevoegen**) en kies een van de beschikbare opties.

#### **Gegevens verwijderen**

Select een contact en **Gegevens**. Select een gegeven en **Opties** > **Verwijderen**.

#### **Een contact verwijderen**

Select een contact en **Opties** > **Verwijder contact**.

#### **Alle contacten verwijderen**

**Menu** > **Contacten** > **Alle cont. verw.** > **Uit tel.geheugen** of **Van SIM-kaart**.

#### **Contacten uit het telefoongeheugen kopiëren of verplaatsen naar de SIMkaart, en omgekeerd**

#### **Eén contact**

Selecteer het contact dat u wilt kopiëren of verplaatsen en **Opties** > **Contact kopiëren** of **Contact verplaatsen**.

#### **Meerdere contacten**

Selecteer **Opties** > **Markeren**.

Markeer de contacten en selecteer **Opties** > **Gemark. kopiëren** of **Gemark. verpltsen**.

#### **Alle contacten**

Selecteer **Menu** > **Contacten** > **Cont. kopiëren** of **Cont. verplaatsn**.

#### **Een contactgroep maken**

U kunt contacten ordenen in groepen die elk hun eigen beltoon en groepsafbeelding hebben.

- 1 Selecteer **Menu** > **Contacten** > **Groepen**.
- 2 Selecteer **Toevgn** of **Opties** > **Nwe groep toevgn** om een nieuwe groep te maken.
- 3 Voer de naam van de groep in, selecteer eventueel een afbeelding/ beltoon en selecteer **Opslaan**.
- 4 Selecteer de groep en **Bekijk** > **Toevgn** om contacten toe te voegen aan de groep.

#### **Visitekaartjes**

U kunt visitekaartjes met contactgegevens verzenden en die van een ander ontvangen als beide apparaten de vCard-standaard ondersteunen.

Als u een visitekaartje wilt verzenden, zoekt u het contact en selecteert u **Gegevens** > **Opties** > **Visitek. verzenden**.

Als u een visitekaartje ontvangt, selecteert u **Tonen** > **Opslaan** om het op te slaan in het telefoongeheugen.

#### **Datum en tijd**

Selecteer **Menu** > **Instellingen** > **Datum en tijd** als u de instellingen voor tijd, datum. tijdzone en kloktype wilt wijzigen.

Als u naar een andere tijdzone gaat, selecteert u **Menu** > **Instellingen** > **Datum en tijd** > **Inst. datum en tijd** > **Tijdzone:** en bladert u naar links of rechts om de tijdzone van uw locatie te selecteren. De datum en tijd worden aangepast aan de tijdzone, zodat altijd de juiste verzendtijd van ontvangen tekst- of

<span id="page-35-0"></span>multimediaberichten wordt weergegeven.

GMT -5 staat bijvoorbeeld voor de tijdzone van New York (V.S.), 5 uur ten westen van Greenwich, Londen (V.K.).

#### **Alarmklok**

Een wekker op een gewenst tijdstip laten afgaan.

#### **De wekker instellen**

- 1 Selecteer **Menu** > **Organiser** > **Wekker**.
- 2 Stel de wekker in en voer de wektijd in.
- 3 Selecteer **Herhalen:** > **Aan** om op geselecteerde dagen van de week een wekkersignaal te laten klinken.
- 4 Selecteer de alarmtoon.
- 5 Stel de time-out voor de sluimerfunctie in en selecteer **Opslaan**.

#### **Het alarm stoppen**

Selecteer **Stoppen** als u het wekkersignaal wilt uitschakelen. Als u het wekkersignaal een minuut lang laat klinken of **Snooze** selecteert, wordt het wekkersignaal onderbroken gedurende de periode die u hebt ingesteld als timeout en vervolgens weer hervat.

#### **Agenda**

Selecteer **Menu** > **Organiser** > **Agenda**.

De huidige dag wordt aangegeven met een kader. Als er notities zijn voor de dag, wordt deze vet weergegeven. Selecteer **Bekijk** om de notities van de dag te bekijken. Als u een week wilt bekijken, selecteert u **Opties** > **Weekweergave**. Als u alle notities in de agenda wilt verwijderen, selecteert u **Opties** > **Notities verwijderen** > **Alle notities**.

Als u datum- en tijdinstellingen wilt wijzigen, selecteert u **Opties** > **Instellingen** en maakt u een keuze uit de beschikbare opties. Als u oude notities automatisch na een bepaalde tijd wilt verwijderen, selecteert u **Opties** > **Instellingen** > **Notities aut. verwijd.** en maakt u een keuze uit de beschikbare opties.

#### **Een agendanotitie maken**

Blader naar de datum en selecteer **Opties** > **Notitie maken**. Selecteer het type notitie en vul de velden in.

#### **To-do list**

Als u een notitie wilt maken voor een taak die op u wacht, selecteert u **Menu** > **Organiser** > **Takenlijst**.

Als u een notitie wilt maken wanneer er geen is toegevoegd, selecteert u **Toevgn**; anders selecteert u **Opties** > **Toevoegen**. Vul de velden in en selecteer **Opslaan**.

Als u een notitie wilt bekijken, gaat u naar deze notitie toe en selecteert u **Bekijk**.

#### **Notities**

Selecteer **Menu** > **Organiser** > **Notities** als u notities wilt schrijven en verzenden.

Als u een notitie wilt maken wanneer er nog geen notitie is toegevoegd, selecteert u **Notitie**. Anders selecteert u **Opties** > **Notitie maken**. Schrijf de notitie en selecteer **Opslaan**.

#### **Nokia PC Suite**

Met Nokia PC Suite kunt u muziek beheren, contactgegevens, agendanotities en (taak)notities synchroniseren tussen uw apparaat en een compatibele computer of een externe internetserver (netwerkdienst). Ga voor meer informatie

<span id="page-36-0"></span>en om PC Suite te downloaden naar [www.nokia.com/support.](http://www.nokia.com/support)

#### **Rekenmachine**

Uw telefoon is voorzien van een rekenmachine voor standaard-, wetenschappelijke en leningberekeningen.

Selecteer **Menu** > **Organiser** > **Rekenmachine** en selecteer het type rekenmachine en de bedieningsinstructies in de beschikbare opties.

Deze rekenmachine heeft een beperkte nauwkeurigheid en is ontworpen voor eenvoudige berekeningen.

#### **Timerfunctie**

#### **Normale timer**

- 1 Om de timer te activeren, selecteert u **Menu** > **Organiser** > **Timer** > **Normale timer**. Typ vervolgens een tijd en schrijf een notitie die moet worden weergegeven wanneer de tijd is verstreken. Selecteer **Tijd wijzigen** om de tijd te wijzigen.
- 2 Selecteer **Starten** om de timer te starten.
- 3 Als u de timer wilt stoppen, selecteert u **Timer stoppen**.

#### **Intervaltimer**

- 1 Als u een intervaltimer met maximaal 10 intervallen wilt starten, voert u eerst de intervallen in.
- 2 Selecteer **Menu** > **Organiser** > **Timer** > **Intervaltimer**.
- 3 Selecteer **Timer starten** > **Starten** om de timer te starten.

Om in te stellen hoe de intervaltimer de volgende periode moet starten, selecteert u **Menu** > **Organiser** > **Timer** >

**Instellingen** > **Door nr volg. periode** en kiest u een van de beschikbare opties.

#### **Stopwatch**

Met de stopwatch kunt u de tijd, tussentijden of rondetijden opnemen.

Selecteer **Menu** > **Organiser** > **Stopwatch** en maak een keuze uit de volgende opties:

**Tussentijden** — om tussentijden op te nemen. Selecteer **Opties** > **Opnieuw instellen** om de teller op 0 te zetten zonder de tijd op te slaan.

**Rondetijden** — om rondetijden op te nemen

**Doorgaan** — om de tijdsopname weer te geven die u op de achtergrond hebt geactiveerd

**Laatste tonen** — om de laatste tijdsopname weer te geven als de stopwatch niet op 0 is gezet

**Tijden bekijken** of **Tijden verwijderen** — om de opgeslagen tijden te bekijken of te verwijderen.

Druk op de toets Einde als u tijdsopname met de stopwatch in de achtergrond wilt activeren.

# **Ondersteuning en updates**

Nokia helpt u op allerlei manieren om het beste uit uw telefoon te halen.

#### **Nuttige tips**

Als u vragen over deze telefoon hebt of niet weet hoe de telefoon werkt, raadpleeg dan eerst de gebruikershandleiding. Als u daarin geen oplossing vindt, probeert u het volgende:

#### **Reset de telefoon**

Schakel de telefoon uit en verwijder de batterij.

<span id="page-37-0"></span>Na enkele seconden plaatst u de batterij en zet u het apparaat weer aan.

#### **Herstel de fabrieksinstellingen**

[Zie 'Fabrieksinstellingen](#page-39-0) [terugzetten', p. 40.](#page-39-0)

#### **Update de telefoonsoftware**

Zie 'Software-updates via de pc', p. 38.

#### **Zoek meer informatie**

Bezoek de website van Nokia of neem contact op met Nokia Care. Zie 'Nokiaondersteuning', p. 38.

Neem bij onopgeloste problemen contact op met het plaatselijke Nokia Carecentrum voor reparatie. Maak altijd een back-up of noteer de gegevens in de telefoon voordat u deze opstuurt voor reparatie.

#### **Nokia-ondersteuning**

Ga naar [www.nokia.com/support](http://www.nokia.com/support) of de lokale Nokia-website voor de meest recente versie van deze handleiding, aanvullende informatie, downloads en diensten voor uw Nokia-product.

#### **Dienst voor configuratie-instellingen**

Download gratis configuratie-instellingen voor MMS, GPRS, e-mail en andere diensten voor uw telefoonmodel op [www.nokia.com/support](http://www.nokia.com/support) .

#### **Nokia PC Suite**

U vindt PC Suite en de bijhorende informatie op de website van Nokia op [www.nokia.com/support](http://www.nokia.com/support) .

### **Nokia Care-diensten**

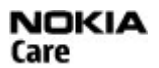

Zoek in de lijst met lokale contactcentrums van Nokia Care op [www.nokia.com/customerservice.](http://www.nokia.com/customerservice)

### **Onderhoud**

Raadpleeg voor onderhoud het dichtstbijzijnde Nokia Care-centrum op [www.nokia.com/repair](http://www.nokia.com/repair).

#### **My Nokia**

Ontvang gratis tips, trucs en ondersteuning voor uw Nokia-telefoon. Daarnaast krijgt u toegang tot gratis proefversies, interactieve demonstraties, een persoonlijke webpagina en nieuws over de nieuwste Nokia-producten en diensten.

Meld u vandaag nog aan bij My Nokia om alles uit uw Nokia-telefoon te halen! Raadpleeg [www.nokia.com/mynokia](http://www.nokia.com/mynokia) voor meer informatie en voor de beschikbaarheid in uw regio.

#### **Content downloaden**

U kunt mogelijk nieuwe content (bijvoorbeeld thema's) naar de telefoon downloaden (netwerkdienst).

**Belangrijk:** Maak alleen gebruik van diensten die u vertrouwt en die adequate beveiliging en bescherming bieden tegen schadelijke software.

Informeer bij de serviceprovider naar de beschikbaarheid en prijs van de verschillende diensten.

#### **Software-updates via de pc**

Software-updates kunnen nieuwe en verbeterde functies bevatten die niet beschikbaar waren toen u uw apparaat <span id="page-38-0"></span>aanschafte. De prestaties van het apparaat kunnen ook verbeteren door het bijwerken van de software.

Nokia Software Updater is een pctoepassing waarmee u de software van uw apparaat kunt bijwerken. Als u dat wilt doen, hebt u een compatibele pc nodig, een breedbandverbinding met internet en een compatibele USB-gegevenskabel om uw apparaat op de pc aan te sluiten.

Voor meer informatie, release notes voor de laatste softwareversies en voor het downloaden van de toepassing Nokia Software Updater, gaat u naar [www.nokia.com/softwareupdate](http://www.nokia.com/softwareupdate) of uw plaatselijke Nokia-website.

Als u de apparaatsoftware wilt bijwerken, gaat u als volgt te werk:

- 1 Download en installeer de toepassing Nokia Software Updater op uw pc.
- 2 Sluit uw apparaat aan op de pc met behulp van een USB-gegevenskabel en open de toepassing Nokia Software Updater. De toepassing Nokia Software Updater helpt u bij het maken van een back-up van uw bestanden, het bijwerken van de software en het terugzetten van uw bestanden.

#### **Software-updates over-the-air**

Uw serviceprovider verzendt softwareupdates mogelijk rechtstreeks naar uw telefoon (netwerkdienst). Afhankelijk van uw telefoon is deze optie misschien niet beschikbaar.

Bij het downloaden van software-updates worden mogelijk grote hoeveelheden gegevens overgedragen (netwerkdienst).

Zorg ervoor dat de batterij van het apparaat voldoende capaciteit heeft of dat de lader is aangesloten voordat u begint met bijwerken.

#### **Waarschuwing:**

Tijdens het installeren van een softwareupdate kunt u het apparaat niet gebruiken, zelfs niet om een alarmnummer te bellen, totdat de installatie is voltooid en het apparaat opnieuw is ingeschakeld. Zorg ervoor dat u een backup maakt van de gegevens voordat u de installatie van een update aanvaardt.

#### **Instellingen voor software-updates**

Afhankelijk van uw telefoon is deze optie misschien niet beschikbaar.

Als u software- en configuratie-updates wilt in- of uitschakelen, selecteert u **Menu** > **Instellingen** > **Configuratie** > **Inst. apparaatbeheer** > **Sw.upd. serviceprov.**.

#### **Een software-update aanvragen**

- 1 Selecteer **Menu** > **Instellingen** > **Telefoon** > **Telefoonupdates** om beschikbare software-updates bij uw serviceprovider op te vragen.
- 2 Selecteer **Details hdge softw.** om de huidige softwareversie weer te geven en te controleren of een update nodig is.
- 3 Selecteer **Tel.softw. downldn** om een software-update te downloaden en te installeren. Volg de instructies op het scherm.
- 4 Als de installatie na het downloaden was geannuleerd, selecteert u **Sw.update installern** om de installatie te starten.

De software-update kan enkele minuten in beslag nemen. Als er problemen zijn met de installatie, neemt u contact op met uw serviceprovider.

#### <span id="page-39-0"></span>**Dienst voor configuratie-instelling**

Voor sommige netwerkdiensten, zoals mobiel internet, MMS (multimediaberichten), Nokia Xpressaudioberichten of synchronisatie met een externe internetserver, moet de juiste configuratie op de telefoon worden ingesteld. Vraag uw serviceprovider of dichtstbijzijnde erkende Nokialeverancier of deze dienst beschikbaar is of bezoek de website van Nokia. [Zie](#page-37-0) ['Nokia-ondersteuning', p. 38.](#page-37-0)

Als de instellingen die u in de vorm van een configuratiebericht hebt ontvangen niet automatisch worden opgeslagen en geactiveerd, wordt **Configuratieinstellingen ontvangen** weergegeven.

Selecteer **Tonen** > **Opslaan** als u de instellingen wilt opslaan. Voer zo nodig de PIN-code in die door de serviceprovider is verstrekt.

#### **Fabrieksinstellingen terugzetten**

Als u de fabrieksinstellingen van de telefoon wilt herstellen, selecteert u **Menu** > **Instellingen** > **Fabr.inst. terugz.** en een van de volgende opties: **Alleen inst. herstellen** — om alle voorkeursinstellingen te herstellen zonder persoonlijke gegevens te wissen.

**Alles herstellen** — om alle voorkeursinstellingen herstellen én alle persoonlijke gegevens te wissen, zoals contacten, berichten, mediabestanden en activeringssleutels.

#### <span id="page-40-0"></span>**Beheersysteem voor digitale rechten**

Content-eigenaren kunnen gebruikmaken van verschillende soorten technologieën voor het beheer van digitale rechten (DRM) om hun intellectuele eigendom, waaronder auteursrechten, te beschermen. Dit apparaat maakt gebruik van verschillende typen DRM-software om toegang te krijgen tot met DRM beveiligde inhoud. Met dit apparaat kunt u toegang krijgen tot inhoud die is beveiligd met WMDRM 10, OMA DRM 1.0, OMA DRM 1.0 forward lock en OMA DRM 2.0. Als bepaalde DRM-software er niet in slaagt de inhoud te beschermen, kunnen content-eigenaren verlangen dat de mogelijkheid om met die DRM-software toegang te krijgen tot nieuwe met DRM beveiligde inhoud, wordt ingetrokken. Deze intrekking kan het vernieuwen van dergelijke met DRM beveiligde inhoud die al in uw apparaat is opgeslagen verhinderen. Het intrekken van dergelijke DRM-software heeft geen invloed op het gebruik van inhoud die is beveiligd met andere typen DRM of het gebruik van niet met DRM beveiligde inhoud.

Bij inhoud die is beveiligd met een beheersysteem voor digitale rechten (DRM) wordt een bijbehorende activeringssleutel geleverd die uw rechten om gebruik te maken van de inhoud definieert.

Als het apparaat inhoud met OMA DRM-beveiliging bevat, kunt u met de backupfunctie van Nokia PC Suite een backup maken van zowel de activeringssleutels als de inhoud.

Als uw apparaat WMDRM-beveiligde inhoud bevat, zullen zowel de activeringssleutels als de inhoud verloren gaan als het apparaatgeheugen wordt geformatteerd. Het is ook mogelijk dat de activeringssleutels en de inhoud verloren gaan als de bestanden op uw apparaat beschadigd zijn geraakt. Het verlies van de activeringssleutels of de inhoud kan uw mogelijkheden beperken om dezelfde inhoud op uw apparaat nogmaals te gebruiken. Neem voor meer informatie contact op met uw serviceprovider.

#### **Toebehoren**

#### **Waarschuwing:**

Gebruik alleen batterijen, opladers en toebehoren die door Nokia zijn goedgekeurd voor gebruik met dit specifieke model. Het gebruik van alle andere typen kan de goedkeuring of garantie doen vervallen en kan gevaarlijk zijn. Met name het gebruik van niet-goedgekeurde laders of batterijen kan het risico met zich meebrengen van brand, explosie, lekkage of ander gevaar.

Vraag de leverancier naar de beschikbare goedgekeurde accessoires. Als u de stekker van een toebehoren uit het stopcontact verwijdert, moet u aan de stekker trekken, niet aan het snoer.

#### **Batterij**

#### **Informatie over de batterij en de lader**

Het apparaat werkt op een oplaadbare batterij. De batterij die bedoeld is om in dit apparaat te worden gebruikt, is BL-4U. Nokia kan eventueel ook andere batterijmodellen voor dit apparaat beschikbaar stellen. Dit apparaat is bedoeld voor gebruik met één van de volgende laders: AC-8. Het exacte modelnummer van de oplader is afhankelijk van het type stekker. Het stekkertype wordt aangeduid met een van de volgende codes: E, EB, X, AR, U, A, C, K of UB.

De batterij kan honderden keren worden opgeladen en ontladen maar na verloop van tijd treedt slijtage op. Wanneer de gespreksduur en stand-byduur aanmerkelijk korter zijn dan normaal, moet u de batterij vervangen. Gebruik alleen batterijen die door Nokia zijn goedgekeurd en laad de batterij alleen opnieuw op met laders die door Nokia zijn goedgekeurd en bestemd zijn voor dit apparaat.

Als u een batterij voor de eerste keer gebruikt of als u de batterij langere tijd niet hebt gebruikt, is het mogelijk dat u de lader moet aansluiten, ontkoppelen en vervolgens opnieuw moet aansluiten om het opladen te starten. Als de batterij volledig ontladen is, kan het enkele minuten duren voordat de batterij-indicator op het scherm wordt weergegeven en u weer met het apparaat kunt bellen.

Batterij veilig verwijderen. Schakel het apparaat altijd uit en ontkoppel de lader voordat u de batterij verwijdert.

Correct opladen. Haal de lader uit het stopcontact wanneer u deze niet gebruikt. Houd een volledig opgeladen batterij niet gekoppeld aan de lader omdat de levensduur van de batterij kan afnemen wanneer deze wordt overladen. Als een volledig opgeladen batterij niet wordt gebruikt, wordt deze na verloop van tijd automatisch ontladen.

Vermijd extreme temperaturen. Probeer de batterij altijd te bewaren op een temperatuur tussen 15°C en 25°C. Bij extreme temperaturen nemen de capaciteit en levensduur van de batterij af. Een apparaat met een warme of koude batterij kan gedurende bepaalde tijd onbruikbaar zijn. De batterijprestaties zijn met name beperkt in temperaturen beduidend onder het vriespunt.

Let op dat u geen kortsluiting veroorzaakt. Dit kan bijvoorbeeld gebeuren wanneer een metalen voorwerp zoals een munt, paperclip of pen direct contact maakt met de positieve (+) en negatieve (-) poolklemmen van de batterij. (Deze klemmen zien eruit als metalen strips.) Dit kan bijvoorbeeld gebeuren wanneer u een reservebatterij in uw zak of tas hebt. Kortsluiting van de poolklemmen kan schade veroorzaken aan de batterij of aan het voorwerp waarop deze is aangesloten.

Verwijdering. Gooi batterijen niet in het vuur. De batterijen kunnen dan ontploffen. Verwerk batterijen in overeenstemming met de lokale regelgeving. Lever

<span id="page-41-0"></span>batterijen indien mogelijk in voor recycling. Gooi batterijen niet weg met het huishoudafval.

Batterijlek. U mag nooit geheugencellen of batterijen ontmantelen, erin snijden of ze openen, platdrukken, verbuigen, doorboren of slopen. Als een batterij lekt, dient u te voorkomen dat de vloeistof in contact komt met de huid of ogen. Als dat toch gebeurt, moet u uw huid en ogen onmiddellijk met water afspoelen of medische hulp zoeken.

Beschadiging. Wijzig de batterij niet, verwerk deze niet tot een ander product, en probeer er geen vreemde voorwerpen in te brengen. Stel de batterij niet bloot aan en dompel deze niet onder in water of andere vloeistoffen. Batterijen kunnen ontploffen als deze beschadigd raken.

Correct gebruik. Gebruik de batterij alleen voor het doel waarvoor deze is bestemd. Onjuist gebruik van de batterij kan brand, explosie of ander gevaar met zich meebrengen. Als het apparaat of de batterij valt, vooral op een hard oppervlak, en u denkt dat de batterij is beschadigd, moet u deze ter inspectie naar een servicepunt brengen voordat u die opnieuw gebruikt. Gebruik nooit een beschadigde lader of batterij. Houd de batterij buiten het bereik van kleine kinderen.

#### **Controleren van de echtheid van Nokia-batterijen**

Gebruik altijd originele Nokia-batterijen voor uw veiligheid. Verzeker u ervan dat u een originele Nokia-batterij koopt door de batterij bij een officiële Nokia-dealer of -servicepunt te kopen en het hologramlabel volgens de onderstaande stappen te inspecteren:

Een succesvolle uitvoering van de stappen biedt geen volledige garantie voor de echtheid van de batterij. Als u reden hebt om aan te nemen dat uw batterij geen echte originele Nokia-batterij is, gebruik deze dan niet, maar breng de batterij naar de dichtstbijzijnde officiële Nokia-dealer of servicepunt voor assistentie. Als de echtheid niet kan worden vastgesteld, breng de batterij dan terug naar de plaats van aankoop.

#### **De echtheid van het hologram controleren**

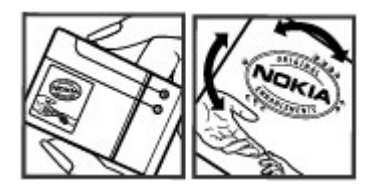

1 Wanneer u het hologram op het label bekijkt, behoort u vanuit de ene hoek het Nokia-symbool met de handen te zien en vanuit de andere hoek het Nokia Original Enhancements-logo.

2 Wanneer u het hologram onder een hoek naar links, rechts, omlaag en omhoog draait, behoort u op iedere zijde respectievelijk 1, 2, 3 en 4 stippen te zien.

#### **En als de batterij niet origineel is?**

Als u niet kunt vaststellen of uw Nokia-batterij met het hologramlabel een originele Nokia-batterij is, gebruik de batterij dan niet. Breng de batterij naar de dichtstbijzijnde officiële Nokia-dealer of -servicepunt voor assistentie. Het gebruik van een batterij die niet door Nokia is goedgekeurd, kan gevaarlijk zijn en leiden tot gebrekkige prestaties en beschadiging van het apparaat of de toebehoren. Het kan ook de goedkeuring of garantie van het apparaat ongeldig maken.

Ga voor meer informatie over originele Nokia-batterijen naar [www.nokia.com/battery.](http://www.nokia.com/battery)

#### **Behandeling en onderhoud**

Uw apparaat is een product van toonaangevend ontwerp en vakmanschap en moet met zorg worden behandeld. De volgende tips kunnen u helpen om de garantie te behouden.

- Houd het apparaat droog. Neerslag, vochtigheid en allerlei soorten vloeistoffen of vocht kunnen mineralen bevatten die corrosie van elektronische schakelingen veroorzaken. Wordt het apparaat toch nat, verwijder dan de batterij en laat het apparaat volledig opdrogen voordat u de batterij terugplaatst.
- Gebruik of bewaar het apparaat niet op stoffige, vuile plaatsen. De bewegende onderdelen en elektronische onderdelen kunnen beschadigd raken.
- Bewaar het apparaat niet op plaatsen waar het heet is. Hoge temperaturen kunnen de levensduur van elektronische apparaten bekorten, batterijen beschadigen en bepaalde kunststoffen doen vervormen of smelten.
- Bewaar het apparaat niet op plaatsen waar het koud is. Wanneer het apparaat weer de normale temperatuur krijgt, kan binnen in het apparaat vocht ontstaan, waardoor elektronische schakelingen beschadigd kunnen raken.
- Probeer het apparaat niet open te maken op een andere manier dan in deze handleiding wordt voorgeschreven.
- Laat het apparaat niet vallen en stoot of schud niet met het apparaat. Een ruwe behandeling kan de interne elektronische schakelingen en fijne mechaniek beschadigen.
- Gebruik geen agressieve chemicaliën, oplosmiddelen of sterke reinigingsmiddelen om het apparaat schoon te maken.
- Verf het apparaat niet. Verf kan de bewegende onderdelen van het apparaat blokkeren en de correcte werking belemmeren.
- <span id="page-42-0"></span>• Maak de lenzen, zoals de cameralens, nabijheidsensor en lichtsensor, schoon met een zachte, schone, droge doek.
- Gebruik alleen de meegeleverde of een goedgekeurde vervangingsantenne. Niet-goedgekeurde antennes, aanpassingen of toebehoren kunnen het apparaat beschadigen en kunnen in strijd zijn met de regelgeving met betrekking tot radioapparaten.
- Gebruik laders binnenshuis.
- Maak altijd een back-up van alle gegevens die u wilt bewaren, zoals contactpersonen en agendanotities.
- Voor optimale prestaties kunt het apparaat het beste zo nu en dan resetten door de stroom uit te schakelen en de batterij te verwijderen.

Deze tips gelden voor het apparaat, de batterij, de lader en andere toebehoren. Neem contact op met het dichtstbijzijnde bevoegde servicepunt als een apparaat niet goed werkt.

#### **Verwijdering**

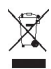

Het symbool van de doorgestreepte container op uw product, in de documentatie of op de verpakking wil zeggen dat alle elektrische en elektronische producten, batterijen en accu's na afloop van de levensduur voor gescheiden afvalverzameling moeten worden aangeboden. Deze regel geldt voor alle landen binnen de Europese Unie en voor andere locaties waar gescheiden afvalinzamelingssystemen beschikbaar zijn. Bied deze producten niet aan bij het gewone huisvuil.

Door de producten op de daarvoor bestemde plaats in te leveren helpt u het ongecontroleerd weggooien van afval te voorkomen en het hergebruik van materialen te bevorderen. Meer gedetailleerde informatie over afvalverzameling vindt u bij de verkoper van het product, bij de milieudienst van uw plaatselijke overheid, nationale organisaties voor producentenverantwoordelijkheid of uw plaatselijke vertegenwoordiger van Nokia. Voor de Eco-Verklaring voor het product of instructies over het inleveren van uw overbodig geworden product, gaat u naar de landspecifieke informatie op [www.nokia.com](http://www.nokia.com).

#### **Aanvullende veiligheidsinformatie Kleine kinderen**

Het apparaat en toebehoren zijn geen speelgoed. Ze kunnen kleine onderdelen bevatten. Houd deze buiten het bereik van kleine kinderen.

#### **Gebruiksomgeving**

Dit apparaat voldoet aan de richtlijnen voor blootstelling aan radiosignalen in de normale positie aan het oor of wanneer

het apparaat minstens 1,5 centimeter (5/8 inch) van het lichaam wordt gehouden. Een draagtas, riemclip of houder voor het dragen van het apparaat op het lichaam mag geen metaal bevatten en moet het apparaat op de eerder genoemde afstand van het lichaam houden.

Voor het verzenden van gegevensbestanden of berichten is een goede verbinding met het netwerk vereist. De verzending van gegevensbestanden of berichten kan vertraging oplopen zolang een dergelijke verbinding niet beschikbaar is. Houd u aan de instructies voor de afstand tot het lichaam totdat de verzending voltooid is.

#### **Medische apparatuur**

Het gebruik van radiozendapparatuur, dus ook van draadloze telefoons, kan het functioneren van onvoldoende beschermde medische apparatuur nadelig beïnvloeden. Raadpleeg een arts of de fabrikant van het medische apparaat om vast te stellen of het apparaat voldoende is beschermd tegen externe RF-energie. Schakel uw apparaat uit wanneer dat wordt voorgeschreven door instructies. Ziekenhuizen en andere instellingen voor gezondheidszorg kunnen gebruikmaken van apparatuur die gevoelig is voor externe RF-energie.

#### **Geïmplanteerde medische apparatuur**

Om mogelijke storing van geïmplanteerde medisch apparatuur zoals een pacemaker of een geïmplanteerde defibrillator te voorkomen, raden fabrikanten van medische apparatuur aan om draadloze apparaten altijd op minimaal 15,3 centimeter afstand te houden. Personen met dergelijke apparaten moeten met het volgende rekening houden:

- Houd het draadloze apparaat altijd op meer dan 15,3 centimeter afstand van het medische apparaat.
- Het draadloze apparaat niet in een borstzak dragen.
- Houd het draadloze apparaat tegen het oor aan de andere kant van het lichaam dan de kant waar het medische apparaat zit.
- Schakel het draadloze apparaat uit als er enige reden is om te vermoeden dat er een storing plaatsvindt.
- Volg de instructies van de fabrikant van het geïmplanteerde medische apparaat.

Als u vragen hebt over het gebruik van het draadloze apparaat wanneer u een geïmplanteerd medisch apparaat hebt, neemt u contact op met uw zorginstelling.

#### **Gehoorapparaten**

Sommige digitale draadloze apparaten kunnen storingen in bepaalde gehoorapparaten veroorzaken.

#### **Voertuigen**

Radiofrequente signalen kunnen elektronische systemen in gemotoriseerde voertuigen die verkeerd geïnstalleerd of onvoldoende afgeschermd zijn, zoals elektronische systemen voor brandstofinjectie, antiblokkeerremmen en systemen voor elektronische snelheidsregeling of airbags negatief

<span id="page-43-0"></span>beïnvloeden. Raadpleeg voor meer informatie de fabrikant van uw voertuig of van de hierin geïnstalleerde apparatuur.

Het apparaat mag alleen door bevoegd personeel worden onderhouden of in een auto worden gemonteerd. Ondeskundige installatie of reparatie kan risico's opleveren en de garantie ongeldig maken. Controleer regelmatig of de draadloze apparatuur in de auto nog steeds goed bevestigd is en naar behoren functioneert. Vervoer of bewaar geen brandbare vloeistoffen, gassen of explosieve materialen in dezelfde ruimte als het apparaat of de bijbehorende onderdelen of toebehoren. Vergeet niet dat in een noodsituatie de airbag in een auto met zeer veel kracht wordt opgeblazen. Plaats uw apparaat of toebehoren daarom nooit in de ruimte vóór de airbag.

Schakel uw apparaat uit voordat u aan boord van een vliegtuig gaat. Het gebruik van mobiele communicatieapparatuur kan gevaarlijk zijn voor de werking van het vliegtuig en is mogelijk illegaal.

#### **Explosiegevaarlijke omgevingen**

Schakel het apparaat uit in een omgeving met een mogelijk explosieve atmosfeer. Volg alle aanwezige instructies op. Vonken kunnen in een dergelijke omgeving een explosie of brand veroorzaken die kan resulteren in letsel of de dood. Schakel het apparaat uit op plekken waar brandstoffen worden getankt, zoals op benzinestations. Houd u aan de beperkingen in gebieden waar brandstof wordt opgeslagen en gedistribueerd, bij chemische bedrijven of waar explosiewerkzaamheden worden uitgevoerd. Gebieden met een mogelijk explosieve atmosfeer worden meestal, maar niet altijd, als zodanig aangeduid. Hiertoe behoren ook omgevingen waar u wordt aangeraden uw automotor uit te zetten, het benedendeks-gedeelte op boten, plaatsen voor overdracht en opslag van chemische stoffen en omgevingen waar de lucht chemische stoffen of deeltjes bevat zoals metaalkorreltjes, -stof of -poeders. Informeer bij de fabrikanten van voertuigen die op vloeibare gassen rijden (zoals propaan of butaan) om te bepalen of dit apparaat in de omgeving daarvan veilig kan worden gebruikt.

#### **Alarmnummer kiezen**

**Belangrijk:** Dit apparaat maakt gebruik van radiosignalen, draadloze netwerken, kabelnetwerken en door de gebruiker geprogrammeerde functies. Als uw apparaat gesprekken via het internet ondersteunt (netgesprekken), moet u zowel de netgesprekken als de mobiele telefoon activeren. Het apparaat kan alarmnummers zowel via het mobiele netwerk als via uw internetprovider proberen te kiezen als beide functies zijn geactiveerd. Verbindingen kunnen niet onder alle omstandigheden worden gegarandeerd. U moet nooit alleen vertrouwen op een draadloze telefoon voor het tot stand brengen van essentiële communicatie, bijvoorbeeld bij medische noodgevallen.

Een alarmnummer kiezen:

- 1 Schakel het apparaat in als dat nog niet is gebeurd. Controleer of de signaalontvangst voldoende is. Afhankelijk van het apparaat moet u mogelijk ook de volgende stappen uitvoeren:
	- Plaats een SIM-kaart als deze voor het apparaat vereist is.
	- Maak bepaalde oproepbeperkingen ongedaan als deze op uw apparaat zijn ingesteld.
	- Wijzig uw profiel van Offline of Vlucht in een actief profiel.
- 2 Druk zo vaak als nodig is op de end-toets om het scherm leeg te maken en het apparaat gereed te maken voor een oproep.
- 3 Toets het alarmnummer in voor het gebied waar u zich bevindt. Alarmnummers verschillen per locatie.
- 4 Druk op de beltoets.

Geef alle noodzakelijke informatie zo nauwkeurig mogelijk op wanneer u een alarmnummer belt. Uw draadloze apparaat is mogelijk het enige communicatiemiddel op de plaats van een ongeluk. Beëindig het gesprek pas wanneer u daarvoor toestemming hebt gekregen.

#### **Informatie over certificatie (SAR)**

#### **Dit mobiele apparaat voldoet aan richtlijnen voor blootstelling aan radiogolven.**

Dit mobiele apparaat is een radiozender en -ontvanger. Het is zo ontworpen dat de grenzen voor blootstelling aan radiogolven die worden aanbevolen door internationale richtlijnen, niet worden overschreden. Deze richtlijnen zijn ontwikkeld door de onafhankelijke wetenschappelijke organisatie ICNIRP en bevatten veiligheidsmarges om de veiligheid van alle personen te waarborgen, ongeacht hun leeftijd en gezondheidstoestand.

De blootstellingsrichtlijnen voor mobiele apparatuur worden uitgedrukt in de maateenheid SAR (Specific Absorption Rate). De SAR-limiet in de richtlijnen van het ICNIRP is 2,0 W/kg (watt/kilogram) gemiddeld over tien gram lichaamsweefsel. Bij tests voor SAR worden de standaardposities gebruikt, waarbij het apparaat in alle gemeten frequentiebanden het hoogst toegestane energieniveau gebruikt. Het werkelijke SAR-niveau van een werkend apparaat kan onder de maximumwaarde liggen, omdat het apparaat zo is ontworpen dat niet meer energie wordt gebruikt dan nodig is om verbinding te maken met het netwerk. De hoeveelheid benodigde energie kan wijzigen afhankelijk van een aantal factoren, zoals de afstand tot een zendmast waarop u zich bevindt.

De hoogste SAR-waarde onder de ICNIRP-richtlijnen voor gebruik van het apparaat bij het oor is 0,35 W/kg.

Het gebruik van toebehoren met het apparaat kan resulteren in andere SAR-waarden. SAR-waarden kunnen variëren, afhankelijk van nationale rapportage-eisen, testeisen en de

netwerkband. Meer informatie over SAR kunt u vinden onder "product information" op [www.nokia.com](http://www.nokia.com).

# <span id="page-45-0"></span>**Index**

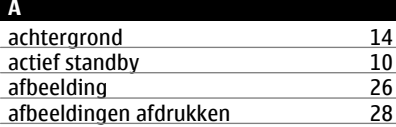

# **B**

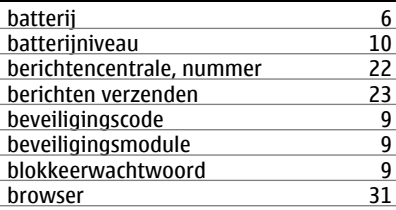

#### **C**

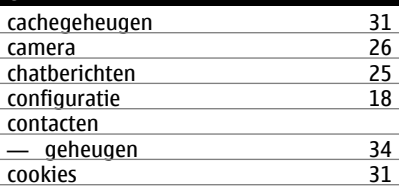

#### **D**

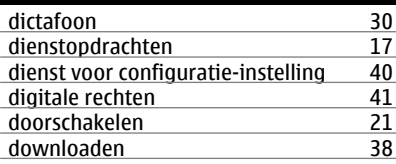

# **E** e-mail [24](#page-23-0)<br>
energiebesparing 10, 14 energiebesparing [10,](#page-9-0) [14](#page-13-0)<br>equalizer 30 equalizer

#### **F**

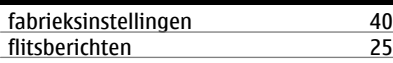

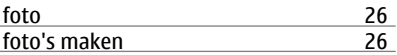

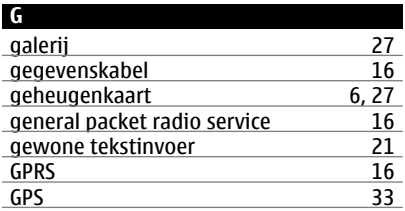

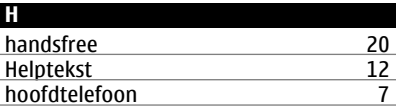

### **I** identificatie [21](#page-20-0)<br>IM (Instant Messaging) 25 IM (Instant Messaging) [25](#page-24-0)<br>
informatieberichten 17 informatieberichten [17](#page-16-0)<br>internet 31 internet

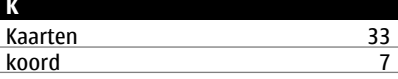

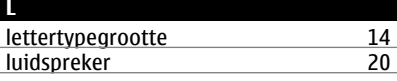

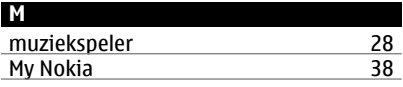

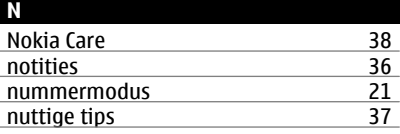

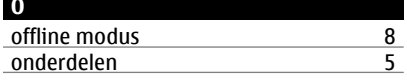

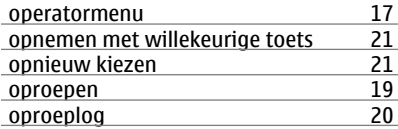

#### **P**

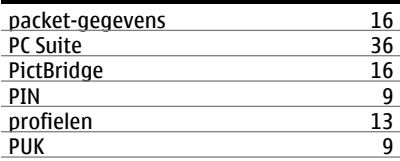

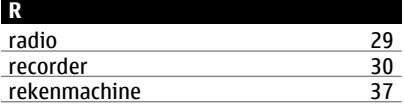

#### **S** scherm [10,](#page-9-0) [14](#page-13-0)<br>signaalsterkte 10 signaalsterkte SIM — diensten [17](#page-16-0)<br>SIM-berichten 17 SIM-berichten [17](#page-16-0)<br>SIM-kaart 5.8 SIM-kaart [5](#page-4-0), [8](#page-7-0)<br>slaapmodus 14 slaapmodus<br>snelkeuze  $\frac{14, 19, 21}{19}$  $\frac{14, 19, 21}{19}$  $\frac{14, 19, 21}{19}$  $\frac{14, 19, 21}{19}$  $\frac{14, 19, 21}{19}$ snelkeuzetoetsen [19](#page-18-0)<br>snelkoppelingen 10. 14 snelkoppelingen [10,](#page-9-0) [14](#page-13-0)<br>sneltoetsen voor kiezen 14 sneltoetsen voor kiezen [14](#page-13-0)<br>software-undate 39 software-update [39](#page-38-0)<br>software-updates 38 software-updates [38](#page-37-0)<br>spelletjes 32 spelletjes [32](#page-31-0)<br>spraakgestuurd bellen 39 spraakgestuurd bellen [19](#page-18-0)<br>spraakherkenning 15 spraakherkenning [15](#page-14-0)<br>spraakopdrachten 15 spraakopdrachten [15](#page-14-0)<br>startscherm 14 startscherm [14](#page-13-0)<br>starttoon 12 starttoon [12](#page-11-0)<br>statussymbolen 10 statussymbolen [10](#page-9-0)<br>stemhelderheid 21 stemhelderheid [21](#page-20-0)<br>stereo-verbreding 30 stereo-verbreding [30](#page-29-0)<br>stopwatch 37 stopwatch [37](#page-36-0)<br>symbolen 10 symbolen

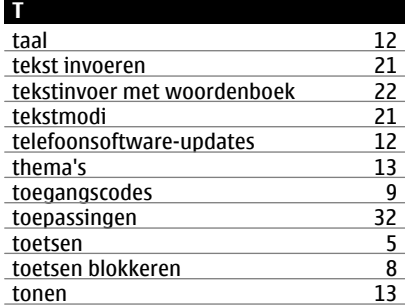

# **U**

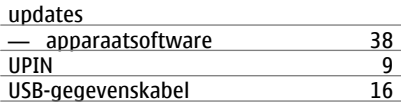

#### **V**

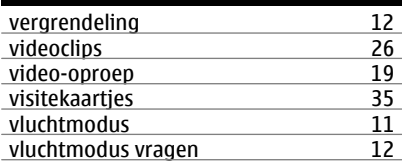

#### **W**

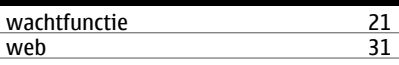